# When Worlds Collide: Security in a Cloud-Enabled Environment

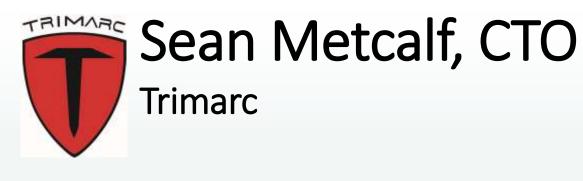

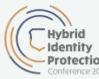

# Presenter bio

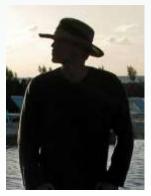

Sean Metcalf

CTO, Trimarc

One of ~100 people globally who holds the Microsoft Certified Master Directory Services (MCM) certification.

Presented on Active Directory attack and defense at Black Hat, Bsides, DEF

CON, DerbyCon, Shakacon and Sp4rkCon security conferences.

Posts info on ADSecurity.org

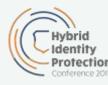

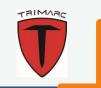

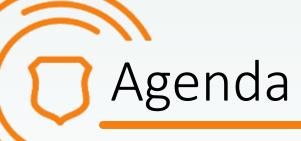

- The "Cloud"
- Cloud Security Challenges
- Identity Management in the Cloud (Active Directory)
- Exploit Scenarios
- Office 365 Auditing & Logging
- O365 & Azure Security: What Really Matters
- Recommendations & Wrap-up

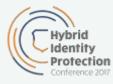

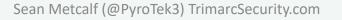

### On-Premises vs Cloud

### **On-Prem**

- Purchase, Install, Configure, Deploy:
  - Hardware
  - Software
  - Network
  - Storage
  - Power
  - HVAC
  - Etc...

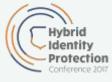

### Cloud

- Pay a metered or monthly fee.
- Responsibility depends on service(s) provided.
- Management & Security capability dependent on provider.

### From On-Premises to Cloud

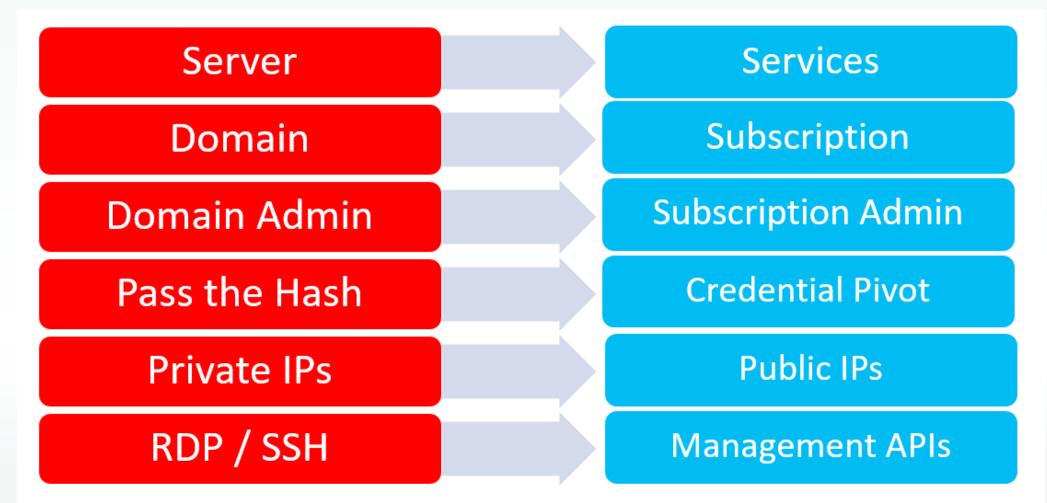

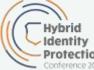

Faust and Johnson – Cloud Post Exploitation Techniques Infiltrate 2017 https://vimeo.com/214855977

Sean Metcalf (@PyroTek3) TrimarcSecurity.com

# Cloud Security Challenges

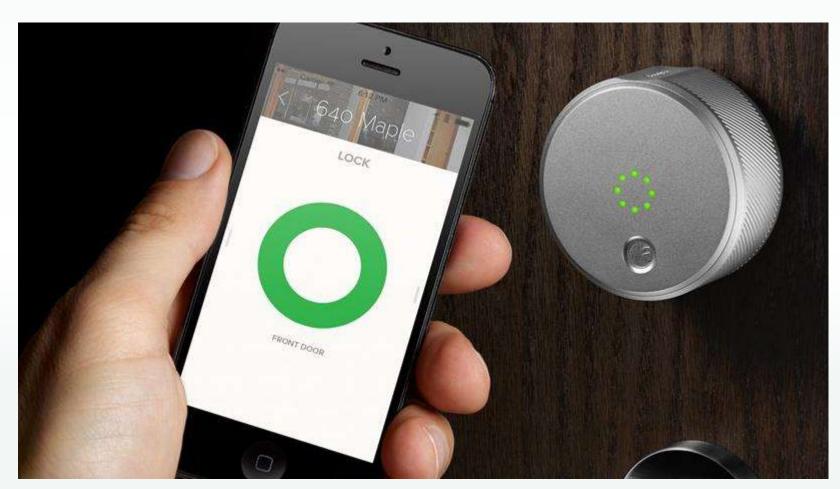

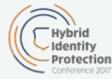

### Challenges

- Security controls: On-prem vs cloud
- Cloud environment is constantly changing.
- Security capability and best practices depend on Cloud service offering.
- Sharing data appropriately and securely.

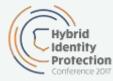

### Managing VMs is Still Your Responsibility...

### sh Casey Smith @subTee

If you have #Azure, better check your C:\WindowsAzure folder for RW permissions for NORMAL users. Filed this with MSRC months ago.

#PrivEsc https://pbs.twimg.com/media/DFH8yMKUIAAOI1h.jpg

| y | Twitter | Jul | 19th | at | 1:18 | PM | (118kB) | • |
|---|---------|-----|------|----|------|----|---------|---|
|---|---------|-----|------|----|------|----|---------|---|

|                                       | indows\system32\     |             |          |        |        |          |                    |              |      |          | 17    |             | ×    |            |                          |     |
|---------------------------------------|----------------------|-------------|----------|--------|--------|----------|--------------------|--------------|------|----------|-------|-------------|------|------------|--------------------------|-----|
| 07/19/2017                            | 08:08 PM             | <dir></dir> |          |        | metry  |          | 2.51.55.47 (Autor) |              |      |          |       |             | ~    |            |                          |     |
| 03/27/2017                            | 10:42 AM             |             |          |        |        | tinstal  |                    |              |      |          |       |             |      |            |                          |     |
|                                       | 04:24 PM             |             |          |        |        |          | ler.dll.com        |              |      |          |       |             |      |            |                          |     |
| 03/27/2017                            |                      |             |          |        |        |          | lerWrapper.        | dll          |      |          |       |             |      |            |                          |     |
| 03/27/2017<br>07/19/2017              | 10:42 AM<br>08:14 PM |             |          |        | pAgent | abler.d  | 11                 |              |      |          |       |             | _    |            |                          |     |
| 97/19/2017                            | 08:15 PM             |             |          |        | pAgent |          |                    |              |      |          |       |             |      |            |                          |     |
|                                       | 04:24 PM             |             |          |        |        | exe.com  | 1650               |              |      |          |       |             |      |            | - 0                      | ş   |
|                                       | 10:42 AM             |             |          |        |        | .exe.ole |                    |              |      |          |       |             |      |            |                          |     |
| 83/27/2017                            |                      |             |          |        |        |          | Source.dll         |              |      |          |       |             |      |            |                          |     |
| 03/27/2017                            |                      |             |          |        |        |          | emetryEvent        | s.d11        |      |          |       |             |      |            |                          |     |
|                                       | 28 File(s)           |             | 6,225,96 |        |        |          |                    |              |      |          |       |             |      |            |                          | _   |
|                                       | 4 Dir(s)             | 124,2       | 72,862,4 | 464 by | tes fr | RR       |                    |              |      |          |       |             |      | Memory (p_ | Description              |     |
|                                       |                      |             |          |        |        |          |                    |              |      |          |       |             |      | 2,428 K    | Background Task Host     |     |
|                                       | ture\Packages        | >type       | waAppAge | ent.cs |        |          |                    |              |      |          |       |             |      | 704 K      | Windows Command Pr.      | 2   |
| using Syste                           |                      |             |          |        |        |          |                    |              |      |          |       |             |      | 5.972 K    | Console Window Host      | 3   |
| using System                          | .Diagnostics         | 2           |          |        |        |          |                    |              |      |          |       |             |      | 912 K      | Client Server Runtime Pr | i., |
| public clas                           | Deserve              |             |          |        |        |          |                    |              |      |          |       |             |      | 824 K      | Client Server Runtime Pr |     |
| hapite cras                           | s erogram            |             |          |        |        |          |                    |              |      |          |       |             |      | 12535      |                          |     |
|                                       |                      |             |          |        |        |          |                    |              |      |          |       |             |      | 868 K      | Client Server Runtime Pr |     |
|                                       |                      |             |          |        |        |          |                    |              |      |          |       |             |      | 11,256 K   | Desktop Window Mana.     |     |
| pub                                   | lic static ve        | id Mai      | n()      |        |        |          |                    |              |      |          |       |             |      | 10,912 K   | Desktop Window Mana.     | ÷.  |
| 1 1 1 1 1 1 1 1 1 1 1 1 1 1 1 1 1 1 1 |                      |             |          |        |        |          |                    |              |      |          |       |             |      | 13,720 K   | Windows Explorer         |     |
|                                       |                      |             |          |        |        |          | startInfo()        |              |      |          |       |             |      | 860 K      | Usermode Font Driver H   | -   |
|                                       | startIn              |             |          |        | ad.exe | ÷.       |                    |              |      |          |       |             |      | 1,028 K    | Usermode Font Driver H   |     |
|                                       | Process.             | Start(      | startInt | fo);   |        |          |                    |              |      |          |       |             |      | 1,272 K    | Usermode Font Driver H   |     |
|                                       |                      |             |          |        |        |          |                    |              |      |          |       |             |      | 8,708 K    | Windows Logon User In.   | 1   |
| }                                     | 10122220100000       |             |          |        |        |          |                    |              |      |          |       |             | ~    | 4.328 K    | Local Security Authority |     |
| C:\WindowsA                           | zure\Package:        |             |          |        |        |          |                    | MSASCuil.ex  | 7084 | Running  | wtf   |             | 00   | 1.380 K    | Windows Defender notif   |     |
|                                       |                      |             |          |        |        |          |                    | MsMpEng.ex   |      | Running  | 1.000 | TEM         | 00   | 84,276 K   | Antimalware Service Exe  |     |
|                                       |                      |             |          |        |        |          |                    | NisSry.exe   | 4680 | Running  | 0.00  | CAL SE      | 00   | 4.708 K    |                          |     |
|                                       |                      |             |          |        |        |          |                    | Inotepad.exe | 4000 | Running  |       | TEM         | 00   |            | Notepad                  | *** |
|                                       |                      |             |          |        |        |          |                    | matepatricte | 4220 | Karining | 513   | C. B. P. P. | - 00 | 1240.4     | riotepas.                |     |

Sean Metcalf (@PyroTek3) TrimarcSecurity.com

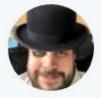

### Kevin Beaumont 🤣 @GossiTheDog · Mar 24

Microsoft have a website called docs.com where Office 365 customers can share anything in public. It has a search function.

V

| gslevel       | • Ticket             | ▼ Description                                                              |                |                    |                                                            | k-05223223232427)                                                                                                    |                       |                   |
|---------------|----------------------|----------------------------------------------------------------------------|----------------|--------------------|------------------------------------------------------------|----------------------------------------------------------------------------------------------------|-----------------------|-------------------|
| 262.02        | ST-9124034           | Solution: No reoccurance Closing                                           |                |                    | Carone                                                     |                                                                                                    | Internet              | 7 109.10          |
| 262.01        | ST-9121877           | We can not connect to SAP.<br>Solution: ISP fix                            |                |                    | 65.242.110.129/27                                          | Co 2811<br>25 <sup>11</sup><br>GigEthemet0/2<br>65.51.146.130.26                                                                                                    | The all all           | 75.150            |
| 262.02        | BPSCS                | check forward configuration for DE<br>Solution: Forward all call wieder ko | mip<br>A<br>12 | er Secure          | GigEthermet00<br>65 242 110 130 27<br>.1<br>GigEthermet0/4 | 65242.110.158                                                                                                    | Takasano AVTS         | isago<br>8T<br>PN |
| 262.06        | cpanel: lem<br>un: l | negenterin, spannet                                                        |                | DMZ<br>192.168.12. | GigEthernet0/3                                             | ADP Router<br>172.24.14.5<br>Ethernet0/1                                                                                                    | .5 .6                 | 75.15             |
| 262.02        | pw: (                |                                                                            |                |                    |                                                            |                                                                                                    | ORD) LAST 4 DIGITS OF |                   |
| 262.02        | rebecca(<br>C=Qh0-D  |                                                                            |                |                    |                                                            | nal workbooks are not supporte                                                                                                    |                       |                   |
|               | SPARKPOST SI         | MTP PASSWORD:                                                              | 22             | A                  | В                                                          | C                                                                                                    | D                     | E                 |
| 262.02        |                      |                                                                            | 100            | 96                 | 19.01.2016                                                 |                                                                                                    | PODM1516-0075         | ₹5,682.00         |
|               |                      |                                                                            | 101            | 97                 | 12.01.2016                                                 |                                                                                                    | PODM1516-0073         | ₹2,268.00         |
|               | E, spill 1, a        | ,                                                                          | 102            | 98                 | 05.02.2016                                                 |                                                                                                    | PODM1516-0081         | ₹5,611.00         |
|               |                      |                                                                            | 103            | 99                 | 05.02.2016                                                 |                                                                                                    | PODM1516-0081         | ₹5,906.00         |
|               | https:/              |                                                                            | 104            | 100                | 08.01.2015                                                 |                                                                                                    | PODM1516-0071         | ₹128,749.00       |
|               | Here vou ha          | ve your account login detail                                               | 105            | 101                | 25.01.2016/27.<br>01.2016                                  |                                                                                                    | PODM1516-0078 Rev-1   | ₹47,134.00        |
|               | ,                    | ,                                                                          | 106            | 102                | 25.01.2016                                                 |                                                                                                    | PODM1516-0078         | ₹49,969.00        |
|               | Hostname:            |                                                                            | 107            | 103                | 01.02.2016                                                 | A DESCRIPTION OF TAXABLE                                                                                                    | PODM1516-0080         | ₹7,238.00         |
| Hybrid        | Username:            |                                                                            | 108            | 104                | 01.02.2016                                                 |                                                                                                    | PODM1516-0079         | ₹1,814.00         |
| Identity      |                      |                                                                            | 109            | 105                | 01.02.2016                                                 |                                                                                                    | PODM1516-0079         | ₹1,764.00         |
| Conference 20 | on Password: Se      | an Metcalf (@PyroTek3) TrimarcSecurity.com                                 | 110            | 106                | 12.01.2016/19.                                             | And an other states and the states of the states of the st | PODM1516-0074 Rev-1   | ₹10,223.00        |

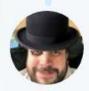

Kevin Beaumont @ @GossiTheDog · Mar 26 Google still index docs.com. In fairness to Docs team it clearly says Publicly Viewable when publishing content.

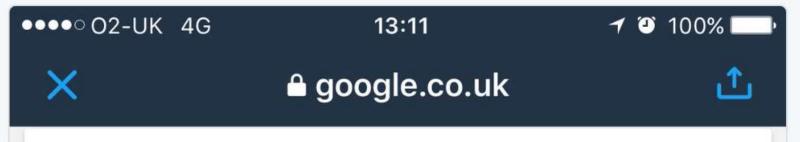

Accounts - Docs.com https://docs.com > rebecca-lim-1 > accou...

Hostname:leadsgoal.ip-zone.com Username: leadsgoal Password: f21b9315 ... samantha.kreative @gmail.com bpscs2015 VPN: France Post Code : 75001 Ll ...

System Setup Checklist - Docs.com https://docs.com > dan-van-malsen > syst...

Content published by Dan Van Malsen about System Sean Metcalf (@PyroTek3) TrimarcSecurity.com

 $\sim$ 

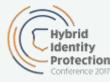

Thank you for using Docs.com. You are receiving this email because you have published content using the service.

Docs.com lets users showcase and share their content with the world. This makes public content easily discoverable via search engines and reusable to others.

We want to make sure that your published content is shared with your intended audience. To review and update the settings, we encourage you to take a few moments to sign in to your account <u>https://docs.com/me</u>. For instructions on how to control the privacy

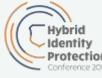

Sean Metcalf (@PyroTek3) TrimarcSecurity.com

### AUTO LENDER EXPOSES LOAN DATA FOR UP TO 1 MILLION APPLICANTS

Cloud Security Failure: Millions of Wrestling Fans' Personal Data Exposed Amazon S3 Users Exposing Sensitive Data, Study Finds

# S3 data exposure highlights security risks in the cloud

14M Verizon customer records exposed on Amazon

Server US defense contractor secures Amazon S3 bucket after leaving sensitive data publicly exposed

Hybrid Identity Protectio Conference 20

Sean Metcalf (@PyroTek3) TrimarcSecurity.com

Whoops! Sensitive intelligence data potentially disclosed...

LILY HAY NEWMAN SECURITY 07.15.17 08:00 AM

# BLAME HUMAN ERROR FOR WWE AND VERIZON'S MASSIVE DATA EXPOSURES

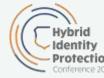

Sean Metcalf (@PyroTek3) TrimarcSecurity.com

🚮 Jackie 🚔 Stokes @find\_evil

Thanks @awscloud! #infosec https://pbs

IIUC

🍠 Twitter | Jul 19th at 7:00 AM (130kB) 🔻

IV. JACKIE SILIYII /

#### Securing Amazon S3 Buckets [AWS Account:

Today at 04:50

Hello,

We're writing to remind you that one or more of your Amazon S3 bucket access control lists (ACLs) are currently configured to allow access from any user on the Internet. The list of buckets with this configuration is below.

By default, S3 bucket ACLs allow only the account owner to read contents from the bucket; however, these ACLs can be configured to permit world access. While there are reasons to configure buckets with world read access, including public websites or publicly downloadable content

### AWS S3 Misconfiguration Explained – And How To Fix It

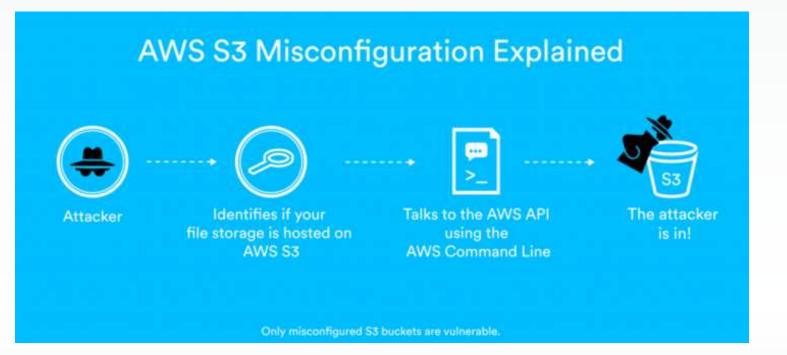

"If you are vulnerable, attackers could get full access to your S3 bucket, allowing them to download, upload and overwrite files."

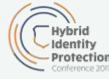

https://blog.detectify.com/2017/07/13/aws-s3-misconfiguration-explained-fix/

# Cloud Discovery: What can we find?

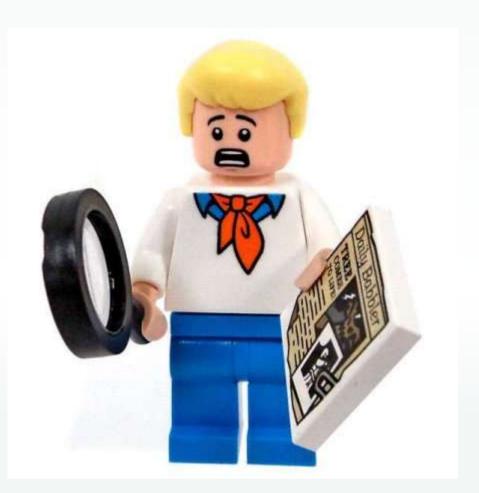

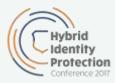

Sean Metcalf (@PyroTek3) TrimarcSecurity.com

### Cloud Recon: DNS MX Records

- Microsoft Office 365: DOMAIN-COM.mail.protection.outlook.com
- Google Apps (G Suite):
   \*.google OR \*.googlemail.com
- Proofpoint (pphosted)
- Cisco Email Security (iphmx)
- Cyren (ctmail)
- GoDaddy (secureserver)
- CSC (cscdns)

| Name                  | Value |
|-----------------------|-------|
|                       |       |
| outlook.com           | 116   |
| pphosted.com          | 110   |
| messagelabs.com       | 46    |
| iphmx.com             | 34    |
| ctmail.com            | 29    |
| secureserver.net      | 25    |
| cscdns.net            | 18    |
| mimecast.com          | 18    |
| google.com            | 15    |
| m1bp.com              | 6     |
| mb5p.com              | 6     |
| googlemail.com        | 6     |
| barracudanetworks.com | 6     |

### Cloud Recon: DNS TXT Records

MS = Microsoft Office 365Google-Site-Verification = G Suite Amazonses = Amazon Simple Email **OSIAGENTREGURL = Symantec MDM** AzureWebsites = Microsoft Azure Paychex = Paychex financial services Docusign = Docusign digital signatures Atlassian-\* = Atlassian services

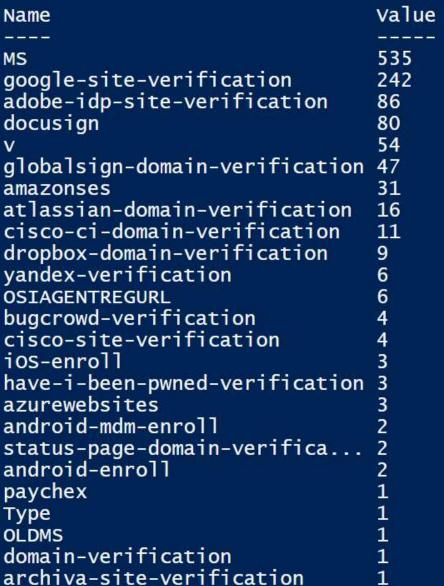

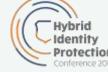

### Cloud Recon: SPF Records

SalesForce (salesforce.com, pardot.com, & exacttarget.com) MailChimp (mcsv.net) Mandrill (MailChimp paid app) Q4Press (document collaboration) Zendesk (support ticket) Oracle Marketing (Eloqua.com) Constant Contact (email marketing) Postmark (mtasv.net)

| Name                | Value |
|---------------------|-------|
|                     |       |
| protection.outlook  | 180   |
| pphosted.com        | 71    |
| messagelabs.com     | 41    |
| google.com          | 30    |
| salesforce.com      | 30    |
| mandrillapp.com     | 19    |
| mcsv.net            | 19    |
| pardot.com          | 17    |
| q4press.com         | 16    |
| exacttarget.com     | 12    |
| mimecast.com        | 9     |
| zendesk.com         | 8     |
| oracle.com          | 8     |
| eloqua.com          | 7     |
| boardbooks.com      | 6     |
| spf.messagelabs     | 6     |
| qualtrics.com       | 5     |
| clearslide.com      | 5     |
| clickdimensions.com | 5     |
| constantcontact.com | 4     |
| satmetrix.com       | 4     |
| microsoft.com       | 4     |
| amazon com          | 4     |

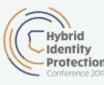

### **Discover Federation Servers**

No standard naming for FS. Some are hosted in the cloud. DNS query for:

- adfs
- auth
- fs
- okta
- ping
- SSO
- sts

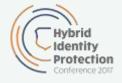

| Name : ssocom<br>QueryType : A<br>TTL : 899<br>Section : Answer<br>IP4Address :                            |
|----------------------------------------------------------------------------------------------------|
| Name : stscom<br>QueryType : A<br>TTL : 86399<br>Section : Answer<br>IP4Address :                          |
| Name : okta                                                                                                |
| Name : .okta.com<br>QueryType : CNAME<br>TTL : 299<br>Section : Answer<br>NameHost : hammer-crtrs.okta.com |
| Name : hammer-crtrs.okta.com<br>QueryType : A<br>TTL : 299                                                 |

Answer

: adfs.

Answer

A 299 . com

Name

TTL Section

QueryType

Section

**IP4Address** :

P4Address

### Federation Web Page Detail

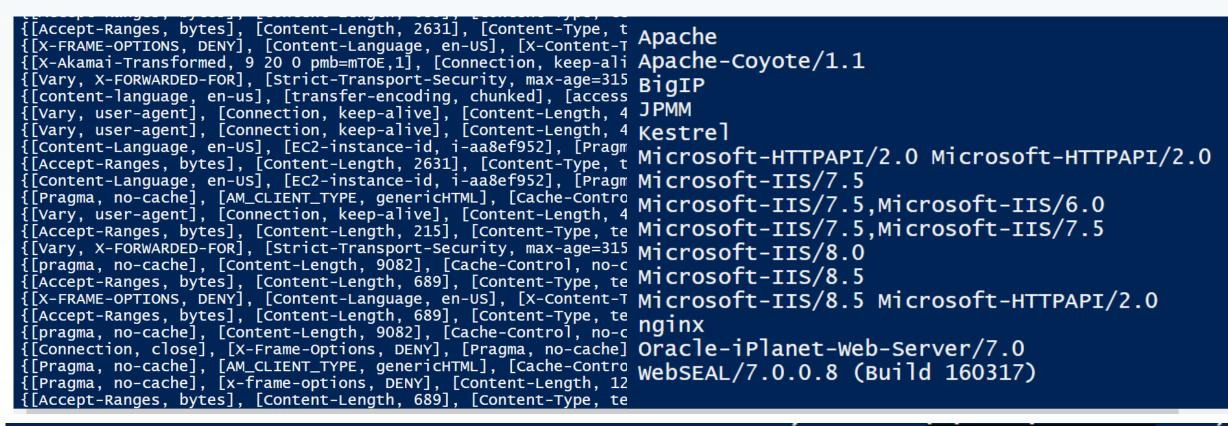

TiPMix=0.505320029568542; path=/; Domain=okta.

En1L; expires=Wed, 11-Oct-2017 17:06:46 GMT; Max-Age=7776000; path=/; domain=

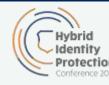

### Federation Server Certificate Info

#### Server Key and Certificate #1

8 0

| Subject                  | Fingerprint SHA256: 152151b387412a95ab9(<br>Pin SHA256: hUIG87ch71EZQYhZBEkg2VKE            |
|--------------------------|---------------------------------------------------------------------------------------------|
| Common names             |                                                                                             |
| Alternative names        |                                                                                             |
| Serial Number            | 0c0099b7d789c9f6t                                                                           |
| Valid from               | Fri, 09 Dec 2016 00:00:00 UTC                                                               |
| Valid until              | Thu, 25 Jan 2018 12:00:00 UTC (expires                                                      |
| Key                      | EC 256 bits                                                                                 |
| Weak key (Debian)        | No                                                                                          |
| Issuer                   | DigiCert SHA2 High Assurance Server CA<br>AIA: http://cacerts.digicert.com/DigiCertSHA2High |
| Signature algorithm      | SHA256withRSA                                                                               |
| Extended Validation      | No                                                                                          |
| Certificate Transparency | Yes (certificate)                                                                           |
| OCSP Must Staple         | No                                                                                          |
|                          | CRL, OCSP                                                                                   |
| Revocation information   | CRL: http://crl3.digicert.com/sha2-ha-server-g5.crl<br>OCSP: http://ocsp.digicert.com       |
| Revocation status        | Good (not revoked)                                                                          |
| DNS CAA                  | No (more info)                                                                              |
| Trusted                  | Yes                                                                                         |

| Protocols                                                 |     |
|-----------------------------------------------------------|-----|
| TLS 1.3                                                   | No  |
| TLS 1.2                                                   | Yes |
| TLS 1.1                                                   | Yes |
| TLS 1.0                                                   | Yes |
| SSL 3                                                     | No  |
| SSL 2                                                     | No  |
| For TLS 1.3 tests, we currently support draft version 18. |     |

#### Cipher Sultes

Configuration

| # TLS 1.2 (sultes in server-preferred order)                                                     | E                |
|--------------------------------------------------------------------------------------------------|------------------|
| TLS_ECDHE_ECDSA_WITH_AES_128_GCM_SHA256 (@xc@2b) ECDH secp256r1 (eq. 3072 bits RSA) FS.          | 128              |
| TLS_ECDHE_ECDSA_WITH_AES_256_GCM_SHA384 (@xc@2c) ECDH swcp258r1 (eq. 3072 bits RSA) FS           | 256              |
| TLS_ECDHE_ECDSA_WITH_AES_128_CBC_SHA (0xc009) ECDH secp258r1 (eq. 3072 bits RSA) FS              | 128              |
| TLS_ECDHE_ECDSA_WITH_AES_256_CBC_SHA (exceea) ECDH secp250r1 (eq. 3072 bits RSA) FS              | 256              |
| TLS_ECDHE_RSA_WITH_AES_128_GCM_SHA256 (6xc02f) ECDH seep256r1 (eq. 3072 bits RSA) F8             | 128              |
| TLS_ECDHE_RSA_WITH_AES_256_GCM_SHA384 (excelate) ECDH secp256r1 (eq. 3072 bits RSA) FS           | 256              |
| TLS_ECDHE_RSA_WITH_AES_128_CBC_SHA (0xc013) ECDH seep256r1 (sq. 3072 bits RSA) FS                | 128              |
| TLS_ECDHE_RSA_WITH_AES_256_CBC_SHA (0xc014) ECDH secp256r1 (eq. 3072 bits RSA) FS                | 256              |
| TLS_RSA_WITH_AES_128_GCM_SHA256 (exec)                                                           | 128              |
| TLS_RSA_WITH_AES_256_GCM_SHA384 (0x9d)                                                           | 256              |
| TLS_RSA_WITH_AES_128_CBC_SHA (0x2f)                                                              | 128              |
| TLS_RSA_WITH_AES_256_CBC_SHA (0x35)                                                              | 256              |
| TLS_ECDHE_ECDSA_WITH_CHACHA20_POLY1305_SHA256 (0xcca9) ECDH aecp258r1 (eq. 3072 bits RSA) F5     | 256 <sup>P</sup> |
| OLD_TLS_ECDHE_ECDSA_WITH_CHACHA20_POLY1305_SHA256 (excc14) ECDH secp258r1 (eq. 3072 bits RSA) F5 | 256 <sup>P</sup> |
| TLS ECDHE RSA WITH CHACHA20 POLY1305 SHA256 (0xcca8) ECDH sect256r1 (ed. 3072 bills RSA) FS      | 256 <sup>P</sup> |

Sean Metcalf (@PyroTek3) TrimarcSecurity.com

### PowerShell Management of Cloud Stuff

- Amazon AWS https://aws.amazon.com/powershell/
- Google Cloud <u>https://cloud.google.com/powershell/</u>
- Microsoft Azure <u>https://docs.microsoft.com/en-us/powershell/azure/install-azurerm-ps?view=azurermps-4.1.0</u>
- Microsoft Office 365 <u>https://technet.microsoft.com/en-us/library/dn975125.aspx</u>
- Azure Cloud Shell (in browser BASH or PowerShell shell)

#### PS C:\Windows\system32> Get-MsolCompanyInformation

| DisplayName                              | : International Genetic Technologies |
|------------------------------------------|--------------------------------------|
| PreferredLanguage                        | : en                                 |
| Street                                   | : 100 Farallon Road                  |
| City                                     | : Palo Alto                          |
| State                                    | : CA                                 |
| PostalCode                               | : 94301                              |
| Country                                  |                                      |
| CountryLetterCode                        | : US                                 |
| TelephoneNumber                          | : (415) 209-5451                     |
| MarketingNotificationEmails              | : 8                                  |
| TechnicalNotificationEmails              | : {johnarnold@ingentch.co}           |
| SelfServePasswordResetEnabled            | : True                               |
| UsersPermissionToCreateGroupsEnabled     | : True                               |
| UsersPermissionToCreateLOBAppsEnabled    | : True                               |
| UsersPermissionToReadOtherUsersEnabled   | : True                               |
| UsersPermissionToUserConsentToAppEnabled | : True                               |
| DirectorySynchronizationEnabled          | : True                               |
| DirSyncServiceAccount                    |                                      |
| LastDirSyncTime                          |                                      |
| LastPasswordSyncTime                     |                                      |
| PasswordSynchronizationEnabled           | : False                              |
|                                          |                                      |

#### Get-MSolGroup

#### ObjectId

912f339b-a375-4747-8fe6-c5957e9e93a3 12579f60-0287-4ac6-a0d5-89ce5312a8f4 6a4e110c-5434-4586-876b-34b529432ace 26248498-4769-4e3f-b164-94255de18e4c a3de767a-f0f4-4b2a-ac1d-0d0160358dec 868545b6-1579-45e2-8839-ab68e0ab6017 af72c0d8-f19f-48ba-a6c6-0cbda7d0846f

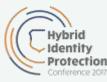

DisplayName

InGen Systems Admins InGen Security InGen R&D InGen Dino Team AAD DC Administrators Password Reset Group InGenPasswordResetGroup

#### Name

starkindustriestech.net cyberdynesys.net ingentech.co

GroupType Security Security Security Security Security Security Security Security

#### Description

\_\_\_\_\_

Unix System Admins Security Team R&D Dino Team

#### AvailabilityStatus AuthenticationType

Managed Managed Managed

### AAD – Microsoft Graph Explorer

| 日 日 Graph Explorer - Micros × + い                                                          |                                                                                                    |     |     |        |                                         |  |  |  |
|--------------------------------------------------------------------------------------------|----------------------------------------------------------------------------------------------------|-----|-----|--------|-----------------------------------------|--|--|--|
| $\leftarrow$ $\rightarrow$ $\circlearrowright$ $ $ $\triangleq$ developer.microsoft.com/en | -us/graph/graph-explorer#                                                                                                    | □ ☆ | = 1 | l e    |                                         |  |  |  |
| Microsoft Technologies ~                                                                   | Documentation ~ Resources ~                                                                                                    |     |     |        | ĺ                                       |  |  |  |
| Microsoft Graph Examples                                                                   | Graph Explorer Quick Start Documentation Samples & SDKs Changelog                                                                                                    |     |     |        |                                         |  |  |  |
| Graph Explorer                                                                             | GET v1.0 v1.0 https://graph.microsoft.com/v1.0/sites/root/drives                                                                                                    |     | B   | Run Qu | ery                                     |  |  |  |
| $\mathbb{S}$ Authentication                                                                | Request Headers Request Body                                                                                                    |     |     |        | _                                       |  |  |  |
| You are currently using a sample account.<br>To access your own data:                      | Key Value<br>Enter new header                                                                                                    |     |     |        |                                         |  |  |  |
| Sign in with Microsoft                                                                     |                                                                                                    |     |     |        |                                         |  |  |  |
| $\mathcal{A}$ Sample Queries $\land$                                                       | ⊘ Success - Status Code 200 1325ms                                                                                                    |     |     | >      | ×                                       |  |  |  |
| Getting Started                                                                            |                                                                                                    |     |     |        |                                         |  |  |  |
| GET my profile                                                                             | Response Preview Response Headers                                                                                                    |     |     |        | \$                                      |  |  |  |
| GET my photo                                                                               | - {                                                                                                    |     |     |        | ^                                       |  |  |  |
| GET my mail                                                                                | <pre>"@odata.context": "https://graph.microsoft.com/v1.0/\$metadata#drives",</pre>                                                                                                    |     |     |        |                                         |  |  |  |
| GET all the items in my drive                                                              | <pre>"createdBy": {     "usep": [</pre>                                                                                                    |     |     |        | - 10 - 10 - 10 - 10 - 10 - 10 - 10 - 10 |  |  |  |
| GET items trending around me                                                               | <pre>"user": {     "displayName": "System Account" }</pre>                                                                                                    |     |     |        |                                         |  |  |  |
| GET my manager 🗋                                                                           | },<br>"createdDateTime": "2017-03-11T14:23:50Z",                                                                                                    |     |     |        |                                         |  |  |  |
| SharePoint Sites                                                                           | <pre>"description": "",<br/>"id": "blong6PwJPEEqpBnBWHEnaQvpBLmtkLxBLgTrwMEQw23YUZqpJaYrXSYWh3T2Fit0Z",<br/>"latter block first the "block first the second second s</pre> |     |     |        |                                         |  |  |  |
| GET my organization's default SharePo 🗋                                                    | <pre>"lastModifiedDateTime": "2017-03-11T14:23:50Z",<br/>"name": "Documents",<br/>"webUr1": "https://cie493742.sharepoint.com/Shared%20Documents",</pre>                                                                                                    |     |     |        |                                         |  |  |  |
| GET Enumerate the document libraries                                                       | <pre>"driveType": "documentLibrary",     "owner": {         "ucon": {             "ucon": {                 "ucon": {</pre>                                                                                                    |     |     |        |                                         |  |  |  |
| Protection                                                                                 | Sean Metcalf (@PyroTek3) TrimarcSecurity.com                                                                                                    |     |     |        |                                         |  |  |  |

### PSMSGraph <a href="https://github.com/markekraus/PSMSGraph">https://github.com/markekraus/PSMSGraph</a>

This is a PowerShell module API wraper for the Microsoft Graph API.

#### What is Microsft Graph?

The Microsoft Graph API is a REST API provided by Microsoft for integrating and managing Office 365 Exchange Online, OneDrive for Business, and Azure AD. It allows for application developers to integrate their apps with those Microsoft Services. Management of the environment is also possible but requires understanding of OAuth and REST.

#### Why use the PSMSGraph module?

This module is an API wrapper. It seeks to take the "foreign" concepts of REST and OAuth and make them accessible and usable in PowerShell. This module strives to make PowerShell administration and automation tasks via the Microsoft Graph API more like other PowerShell commands.

#### Features

- In-memory and at-rest security of the Access Token, Refresh Token, and Client Secret. These are all stored in memory as secure strings and are only made plain-text on demand when needed. When exported to disk, they are done so with CLI XML which maintains the secure string.
- Extensible type (Mark's "Poor Man's Classes") system allow for piping between functions similar to Active Directory or Exchange cmdlets
- Easy OAuth authorization process with a WinForms authentication popup
- No "mystery DLL's" required. The entire OAuth authorization, token request, and token refresh process is written in pure PowerShell
- Export and Import access tokens between sessions allowing you to authorize an application once and reuse the token until the refresh expires from lack of use or is revoked. Great for automation!

Sean Metcalf (@PyroTek3) TrimarcSecurity.com

No hassle Token Refreshing!! Calls to Invoke-GraphRequest (and all the functions that utalize it) automatically track the

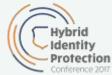

# Identity Management in the Cloud (Active Directory)

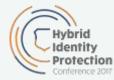

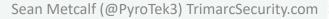

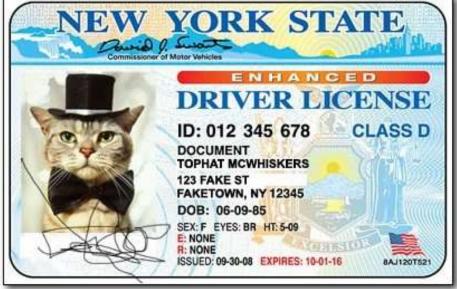

### Azure "Active Directory"

### **On-premises Active Directory**

- Authentication, Directory, & Management
- AD Forest for single entity
- Internal corporate network
- Authentication
  - Kerberos
  - NTLM
- LDAP

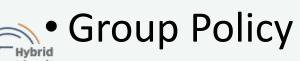

### Azure AD (Office 365)

- Identity
- Designed for multi-tenant
- Cloud/web-focused
- Authentication
  - SAML 2.0
  - OpenID Connect
  - OAuth 2.0
  - WS-Federation
- REST API: AD Graph API

### Active Directory & the Cloud

- AD provides Single Sign On (SSO) to cloud services.
- Some directory sync tools synchronizes all users & attributes to cloud service(s).
- Most sync engines only require AD user rights to send user and group information to cloud service.
- Most organizations aren't aware of all cloud services active in their environment.
- Do you know what cloud service sync engines are in your environment?

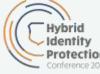

### Azure AD Connect

- Filtering select specific objects to sync (default: all users, contacts, groups, & Win10). Adjust filtering based on domains, OUs, or attributes.
- Password synchronization AD pw hash hash ---> Azure AD. PW management only in AD (use AD pw policy)
- **Password writeback** enables users to update password while connected to cloud resources.
- **Device writeback** writes Azure AD registered device info to AD for conditional access.
- **Prevent accidental deletes** protects against large number of deletes (enabled by default).

feature is turned on by default and protects your cloud directory from numerous deletes at the same time. By default it allows 500 deletes per run. You can change this setting depending on your organization size.

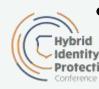

Automatic upgrade – Keeps Azure AD Connect version current (express settings enabled by default).

### Express Permissions for Azure AD Connect

### Permissions for the created AD DS account for express settings

The account created for reading and writing to AD DS have the following permissions when created by express settings:

| Permission                                                                            | Used for                                    |
|---------------------------------------------------------------------------------------|---------------------------------------------|
| <ul><li>Replicate Directory Changes</li><li>Replicate Directory Changes All</li></ul> | Password sync                               |
| Read/Write all properties User                                                        | Import and Exchange hybrid                  |
| Read/Write all properties iNetOrgPerson                                               | Import and Exchange hybrid                  |
| Read/Write all properties Group                                                       | Import and Exchange hybrid                  |
| Read/Write all properties Contact                                                     | Import and Exchange hybrid                  |
| Reset password                                                                        | Preparation for enabling password writeback |
|                                                                                       |                                             |

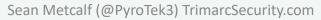

### **Express Permissions for Azure AD Connect**

Permissions for the created AD DS account for express settings

The account created for reading and writing to AD DS have the following permissions when created by express settings:

| Permission                                                                               | Used for                                    |  |  |
|------------------------------------------------------------------------------------------|---------------------------------------------|--|--|
| <ul> <li>Replicate Directory Changes</li> <li>Replicate Directory Changes All</li> </ul> | Password sync                               |  |  |
| Read/Write all properties User                                                           | Import and Exchange hybrid                  |  |  |
| Read/Write all properties iNetOrgPerson                                                  | Import and Exchange hybrid                  |  |  |
| Read/Write all properties Group                                                          | Import and Exchange hybrid                  |  |  |
| Read/Write all properties Contact                                                        | Import and Exchange hybrid                  |  |  |
| Reset password                                                                           | Preparation for enabling password writeback |  |  |

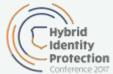

mimikatz(commandline) # lsadump::dcsync /domain:rd.adsecurity.org /user:Administrator [DC] 'rd.adsecurity.org' will be the domain DC1 'RDLABDC01.rd.adsecurity.org' will be the DC server [DC] 'Administrator' will be the user account Object RDN : Administrator \*\* SAM ACCOUNT \*\* : Administrator SAM Username Account Type : 30000000 ( USER\_OBJECT ) User Account Control : 00000200 ( NORMAL\_ACCOUNT ) Account expiration : Password last change : 9/7/2015 9:54:33 PM Object Security ID : S-1-5-21-2578996962-4185879466-3696909401-500 Object Relative ID : 500 Credentials: Hash NTLM: 96ae239ae1f8f186a205b6863a3c955f ntlm- 0: 96ae239ae1f8f186a205b6863a3c955f ntlm- 1: 5164b7a0fda365d56739954bbbc23835 ntlm- 2: 7c08d63a2f48f045971bc2236ed3f3ac 1m - 0: 6cfd3c1bcc30b3fe5d716fef10f46e49 Im - 1: d1726cc03fb143869304c6d3f30fdb8d Supplemental Credentials: Primary:Kerberos-Newer-Keys \* Default Salt : RD.ADSECURITY.ORGAdministrator Default Iterations : 4096 Credentials aes256 hmac (4096) : 2394f3a0f5bc0b5779bfc610e5d845e78638deac142e3674af58a674b67e102b (4096) : f4d4892350fbc545f176d418afabf2b2 aes128\_hmac des\_cbc\_md5 (4096) : 5d8c9e46a4ad4acd (4096) : 96ae239ae1f8f186a205b6863a3c955f rc4\_plain 01dCredentials aes256\_hmac (4096) : 0526e75306d2090d03f0ea0e0f681aae5ae591e2d9c27ea49c3322525382dd3f (4096) : 4c41e4d7a3e932d64feeed264d48a19e aes128\_hmac (4096) : 5bfd0d0efe3e2334 des cbc md5 rc4\_plain (4096) : 5164b7a0fda365d56739954bbbc23835

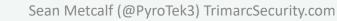

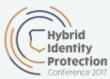

### Custom Permissions for Azure AD Connect

|                  | Feature                             | Permissions                                                                                                    |            |
|------------------|-------------------------------------|----------------------------------------------------------------------------------------------------|------------|
|                  | msDS-<br>ConsistencyGuid<br>feature | Write permissions to the msDS-ConsistencyGuid attribute documented in Design<br>Concepts - Using msDS-ConsistencyGuid as sourceAnchor. |            |
|                  | Password sync                       | <ul> <li>Replicate Directory Changes</li> <li>Replicate Directory Changes All</li> </ul>                                               |            |
|                  | Exchange hybrid<br>deployment       | Write permissions to the attributes documented in Exchange hybrid writeback for users, groups, and contacts.                           |            |
|                  | Exchange Mail<br>Public Folder      | Read permissions to the attributes documented in Exchange Mail Public Folder for public folders.                                       |            |
|                  | Password<br>writeback               | Write permissions to the attributes documented in Getting started with password management for users.                                  |            |
|                  | Device writeback                    | Permissions granted with a PowerShell script as described in device writeback.                                                         |            |
|                  | Group writeback                     | Read, Create, Update, and Delete group objects in the OU where the distributions groups should be located.                             |            |
| <u>https://d</u> | docs.microsoft.com                  | Sean Metcalf (@PyroTek3) TrimarcSecurity.com<br>Men-us/azure/active-directory/connect/active-directory-aadconnect-accounts-permissi    | <u>ons</u> |

### Microsoft: Azure AD Domain Services

- Active Directory managed by Microsoft in the cloud.
- "AD as a Service"
- Custom names
- Domain-join support
- Integrated with Azure AD
- NTLM & Kerberos auth support
- Group Policy
- AD management tools supported

• AAD DC Administrators, not Domain/Enterprise Admins

### Microsoft: Azure AD Domain Services

Name

Active Directory Users and Computers

File Action View Help

### 🗢 🔿 🞽 📷 🗎 🖾 🧟 🗟 🔂 🐨 🦷 💆 🍇

- Active Directory Users and Computers [G3TNT3L]
- Saved Queries
- ingentech.co
  - > 📓 AADDC Computers
  - AADDC Users
  - 🛛 🛅 AADDSDomainAdmin
  - 📄 Builtin
  - 🛛 🧮 Computers
  - 🔉 📔 Domain Controllers
  - ForeignSecurityPrincipals
    - Managed Service Accounts

Users

Hybrid

AADDC Computers AADDC Users 🗃 AADDSDomainAdmin Builtin -Computers Domain Controllers ForeignSecurityPrincipals Managed Service Accounts Users NTDS Quotas TPM Devices

Sean Metcalf (@PyroTek3) TrimarcSecurity.com

Type Organizational... Organizational... Organizational... builtinDomain Container Organizational... Container Container Container Unknown Unknown

Description

Default container for Default container for Default container for Default container for Default container for

## Microsoft: Azure AD Domain Services

- No Capability:
  - Schema updates (no LAPS)
  - LDAP writes
  - Trusts
  - Domain Controller direct access
  - Modification of domain & DC policies
- Federation capability through Azure AD
- Connectivity with on-prem AD is limited
- Object & pw sync through Azure AD Connect
  - Sync from on-prem to Azure AD

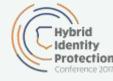

• Sync from Azure AD to Azure AD DS

### PW Sync (MD4+salt+PBKDF2+HMAC-SHA256)

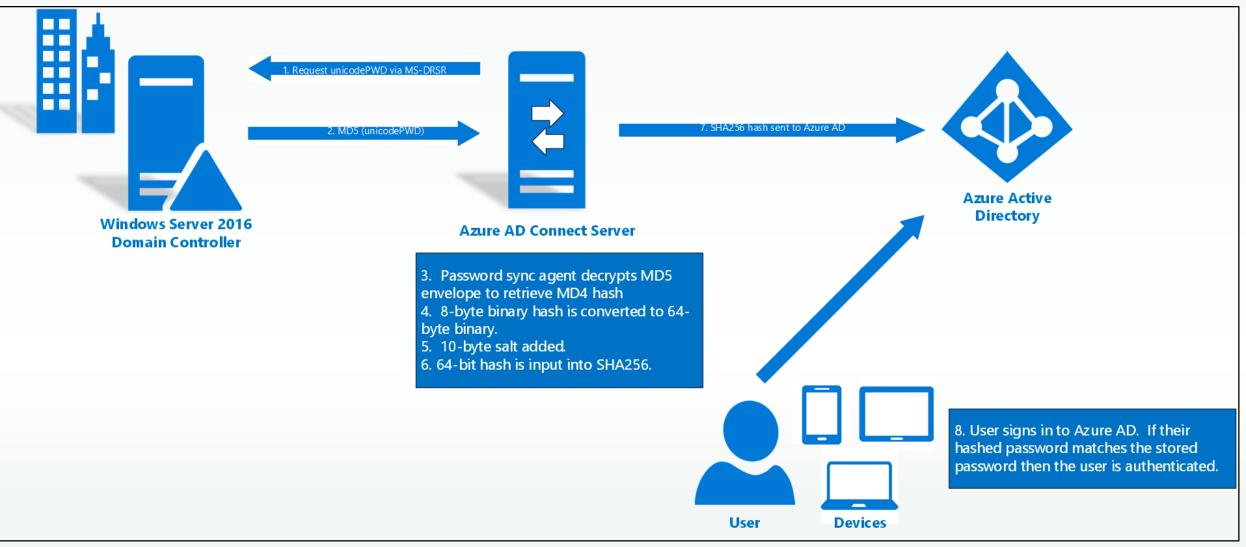

https://docs.microsoft.com/en-us/azure/active-directory/connect/active-directory-aadconnectsync-implement-

password-synchronization

### Amazon AWS Active Directory

Active Directory Users and Computers File Help Action View 82. 1 Active Directory Users and Computers [WIN-C Name Type Description Saved Queries Admins Security Group... Legacy Administrators G... ad.cyberdynesys.net AWS Delegated Account Operators Security Group... AWS Provided Group: M... AWS Delegated Groups AWS Delegated Add Workstations To Domain Users AWS Provided Group: M... Security Group... AWS Reserved AWS Delegated Administrators Security Group... AWS Provided Group: M... Builtin AWS Delegated Domain Name System Administrators AWS Provided Group: M ... Security Group... Computers AWS Delegated Dynamic Host Configuration Protocol Admin... Security Group... AWS Provided Group: M... CYBERDYNE AWS Delegated Enterprise Certificate Authority Administrators Security Group... AWS Provided Group: M... Computers AWS Delegated Fine Grained Password Policy Administrators Security Group... AWS Provided Group: M... Users AWS Delegated Group Policy Administrators Security Group... AWS Provided Group: M... Domain Controllers AWS Delegated Kerberos Delegation Administrators Security Group... AWS Provided Group: M... ForeignSecurityPrincipals AWS Delegated Managed Service Account Administrators Managed Service Accounts Security Group... AWS Provided Group: M... Users AWS Delegated Remote Access Service Administrators Security Group... AWS Provided Group: M ... AWS Delegated Replicate Directory Changes Administrators Security Group... AWS Provided Group: M... AWS Delegated Server Administrators Security Group... AWS Provided Group: M... AWS Delegated Sites and Services Administrators Security Group... AWS Provided Group: M... Hvbrid AWS Delegated Terminal Server Licensing Administrators AWS Provided Group: M ... Security Group... Identitv

AWS Delegated User Principal Name Suffix Administrators

AWS Provided Group: M ...

Security Group...

| Amazon AWS Directory (Active Directory)                                                  | Microsoft Azure AD Domain Services                  |
|------------------------------------------------------------------------------------------|-----------------------------------------------------|
| Windows Server 2012 R2 DFL/FFL                                                           | Windows Server 2012 R2 DFL/FFL                      |
| Designed for Cloud and Corporate workloads.                                              | Designed for Azure VM joins (primarily).            |
| Support for trusts including resource forest.<br>Schema updates supported (LDIF import). | Trusts are not supported.<br>No schema updates.     |
| Ability to spin up additional DCs in different geographic locations.                     | Standard 2 DCs in a single virtual network in Azure |
| Password sync not supported.                                                             | Supports password sync from production AD.          |
| 5 Fine-grained Password Policies available for modification to manage password policies. | Not supported.                                      |
| O365 integration support: install Azure AD Connect, ADFS, etc.                           | Integration with Azure AD.                          |
| Domain join at VM instance creation.*                                                    |                                                     |
| Pricing: ~\$80 - \$280/month                                                             | Pricing: ~\$80 - \$100/month                        |
| Sean Metcalf (@Pvro                                                                      | Tek3) TrimarcSecurity.com As of 10/31/2017          |

# **Exploit Scenarios**

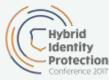

Sean Metcalf (@PyroTek3) TrimarcSecu

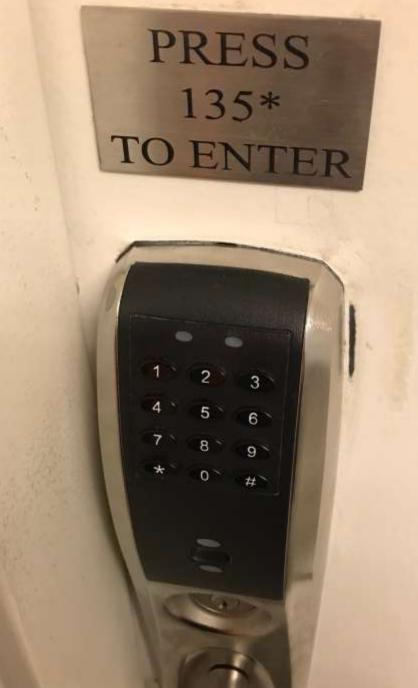

### Gathering Email Content from O365

• MailSniper can connect to on-prem Exchange and O365 to pull data from mailboxes.

PS C:\> Invoke-SelfSearch -Remote -ExchHostname outlook.office365.com cmdlet Invoke-SelfSearch at command pipeline position 1 Supply values for the following parameters: Mailbox: jhammond@ingentech.co [\*] Trying Exchange version Exchange2010 cmdlet Get-Credential at command pipeline position 1 Supply values for the following parameters: [\*] Using EWS URL https://outlook.office365.com/EWS/Exchange.asmx [\*\*\*] Found folder: Inbox [\*] Now searching mailbox: jhammond@ingentech.co for the terms \*password\* \*creds\* \*credentials\*.

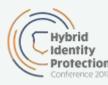

### Cloud Password Reset Ability with Write-back

- Cloud PW Reset Admin account used to reset cloud account passwords.
- Cloud PW Reset Admin account is compromised.
- Azure AD Connect write-back is enabled, so these passwords get updated on the corporate network.
- Attacker now owns accounts on-premises.

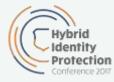

### Compromise Single Account to Own the Cloud

- Global Admin is typically the user's email address who signs up for the service.
- This is typically a user account.
- Tends to retain this access.
- Everyone wants Global Admin (it's just the cloud, right?)
- Own this account to own cloud services.

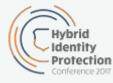

### Compromise Azure AD Connect Server

- Gain access to Azure AD Connect account/server
- Express Permissions/ PW sync enabled provides DCSync capability
- If PW Sync is enabled, all synced user passwords pass through Azure AD Connect server.

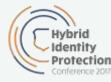

# Office 365 Auditing & Logging

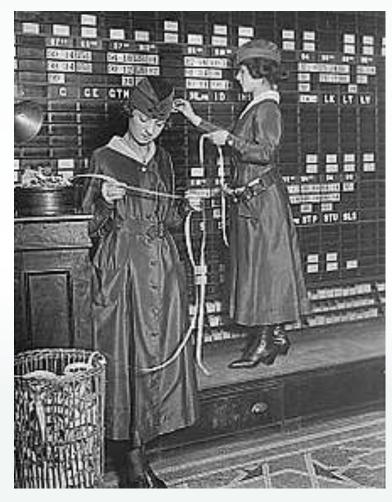

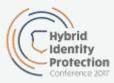

#### Search the audit log in the Office 365 Security & Compliance Center

Search the audit log Before you begin Audited activities More info

The tables in this section describe the activities that are audited in Office 365. You can search for these events by searching the audit log in the Security & Compliance Center. Click the **Search the audit log** tab for step-by-step instructions.

These tables group related activities or the activities from a specific Office 365 service. The tables include the friendly name that's displayed in the **Activities** drop-down list and the name of the corresponding operation that appears in the detailed information of an audit record and in the CSV file when you export the search results. Click one of the following links to go to a specific table

| File and page activities              | Folder activities                 | Sharing and access request activities    |
|---------------------------------------|-----------------------------------|------------------------------------------|
| Synchronization activities            | Site administration activities    | Exchange mailbox activities              |
| Sway activities                       | User administration<br>activities | Azure AD group administration activities |
| Application administration activities | Role administration<br>activities | Directory administration activities      |
| eDiscovery activities                 | Power BI activities               | Microsoft Teams activities               |
| Yammer activities                     | Exchange admin activities         |                                          |

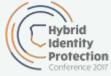

# Search the audit log in the Office 365 Security & Compliance Center

| Search the audit log | Before you begin | Audited activities | More info |
|----------------------|------------------|--------------------|-----------|
|----------------------|------------------|--------------------|-----------|

Be sure to read the following items before you start searching the Office 365 audit log.

You (or another admin) must first turn on audit logging before you can start searching the Office 365 audit log. To turn it on, just click Start recording user and admin activity on the Audit log search page in the Security & Compliance Center. (If you don't see this link, auditing has already been turned on for your organization.) After you turn it on, a message is displayed that says the audit log is being prepared and that you can run a search in a couple of hours after the preparation is complete. You only have to do this once.

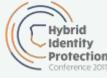

NOTE: We're in the process of turning on auditing by default. Until then, you can turn it on as previously described.

You have to be assigned the View-Only Audit Logs or Audit Logs role in Exchange Online to search the Office 365 audit log. By default, these roles are assigned to the Compliance Management and Organization Management role groups on the **Permissions** page in the Exchange admin center. To give a user the ability to search the Office 365 audit log with the minimum level of privileges, you can create a custom role group in Exchange Online, add the View-Only Audit Logs or Audit Logs role, and then add the user as a member of the new role group. For more information, see Manage role groups in Exchange Online.

IMPORTANT: If you assign a user the View-Only Audit Logs or Audit Logs role on the **Permissions** page in the Security & Compliance Center, they won't be able to search the Office 365 audit log. You have to assign the permissions in Exchange Online. This is because the underlying cmdlet used to search the audit log is an Exchange Online cmdlet.

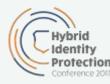

### Office 365 Audit Log Data API

If you want to programmatically download data from the Office 365 audit log, we recommend that you
use the Office 365 Management Activity API instead of using a PowerShell script. The Office 365
Management Activity API is a REST web service that you can use to develop operations, security, and
compliance monitoring solutions for your organization. For more information, see Office 365
Management Activity API reference.

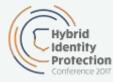

### Enable Office 365 Auditing

\$Session = New-PSSession —ConfigurationName Microsoft.Exchange -ConnectionUri https://outlook.office365.com/powershell-liveid/ -Credential \$UserCredential —Authentication Basic -AllowRedirection Import-PSSession \$Session

#### Set-AdminAuditLogConfig -UnifiedAuditLogIngestionEnabled \$True

PS C:\> Set-AdminAuditLogConfig -UnifiedAuditLogIngestionEnabled \$True

Get-AdminAuditLogConfig | FL UnifiedAuditLogIngestionEnabled WARNING: The admin audit log configuration change you specified could take up to 60 minutes to take effect.

UnifiedAuditLogIngestionEnabled : True

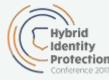

#### Search the audit log in the Office 365 Security & Compliance Center

rote

| S       | earch the audit log        | Before you begin                                                    | Audited activities                                    | More info                                                                                             | Friendly name                            | 0       |
|---------|----------------------------|---------------------------------------------------------------------|-------------------------------------------------------|----------------------------------------------------------------------------------------------------|------------------------------------------|---------|
| tł<br>a | ne Office 365 Security & O | Compliance Center to se<br>organization. Why a uni                  | earch the unified audit log                           | heir mailbox? If so, you can use<br>to view user and administrator<br>ou can search for the following | Added delegate<br>mailbox<br>permissions | Ac<br>M |
|         | User activity in SharePoi  | int Online and OneDrive                                             | e for Business                                        |                                                                                                    | Copied messages<br>to another folder     | Co      |
| 1       | User activity in Exchange  | e Online (Exchange mai                                              | lbox audit logging)                                   |                                                                                                    | Created or<br>received messages          | Cr      |
|         |                            | t logging must be turned on for<br>ion, see Enable mailbox auditing | each user mailbox before user act<br>g in Office 365. | ivity in Exchange Online will be                                                                      | Deleted messages<br>from Deleted         | Sc      |
| •       | Admin activity in ShareP   | Point Online                                                        |                                                       |                                                                                                    | Items folder                             |         |
| •       | Admin activity in Azure    | Active Directory (the dir                                           | rectory service for Office 3                          | 65)                                                                                                   |                                          |         |
| •       | Admin activity in Exchar   | nge Online (Exchange ad                                             | dmin audit logging)                                   |                                                                                                    | Moved messages<br>to another folder      | M       |
| -       | User and admin activity    | in Sway                                                             |                                                       |                                                                                                    | Moved messages                           | М       |
| •       | User and admin activity    | in Power BI for Office 3                                            | 65                                                    |                                                                                                    | to Deleted Items<br>folder               |         |
| 1       | User and admin activity    | in Microsoft Teams                                                  |                                                       |                                                                                                    | Purged messages<br>from the mailbox      | Ha      |
| 1       | User and admin activity    | in Yammer                                                           | Sean Metcalf (@P                                      | yroTek3) TrimarcSecurity.com                                                                          | Removed delegate                         | Re      |

#### Exchange mailbox activities

mailbox

MailboxPermission

The following table lists the activities that can be logged by mailbox audit logging. Mailbox activities performed by the mailbox owner, a delegated user, or an administrator are logged. By default, mailbox auditing in Office 365 isn't turned on. Mailbox audit logging must be turned on for each mailbox before mailbox activity will be logged. For more information, see Enable mailbox auditing in Office 365.

| Friendly name                                    | Operation                 | Description                                                                                                    |
|--------------------------------------------------|---------------------------|----------------------------------------------------------------------------------------------------|
| Added delegate<br>mailbox<br>permissions         | Add-<br>MailboxPermission | An administrator assigned the FullAccess mailbox permission<br>to a user (known as a <i>delegate</i> ) to another person's mailbox.<br>The FullAccess permission allows the delegate to open the<br>other person's mailbox, and read and manage the contents<br>of the mailbox. |
| Copied messages<br>to another folder             | Сору                      | A message was copied to another folder.                                                                                                    |
| Created or<br>received messages                  | Create                    | An item is created in the Calendar, Contacts. Notes, or Tasks<br>folder in the mailbox; for example, a new meeting request is<br>created. Note that message or folder creation isn't audited.                                                                                   |
| Deleted messages<br>from Deleted<br>Items folder | SoftDelete                | A message was permanently deleted or deleted from the<br>Deleted Items folder. These items are moved to the<br>Recoverable Items folder. Messages are also moved to the<br>Recoverable Items folder when a user selects it and presses<br>Shift+Delete.                         |
| Moved messages<br>to another folder              | Move                      | A message was moved to another folder.                                                                                                    |
| Moved messages<br>to Deleted Items<br>folder     | MoveToDeletedItems        | A message was deleted and moved to the Deleted Items folder.                                                                                                    |
| Purged messages<br>from the mailbox              | HardDelete                | A message was purged from the Recoverable Items folder (permanently deleted from the mailbox).                                                                                                    |
| Removed delegate                                 | Remove-                   | An administrator removed the FullAccess permission (that                                                                                                    |

was assigned to a delegate) from a person's mailbox. After

## O365 Exchange Audit Options

- Auditing Types: Admin, Delegate, & Owner
- Enable Auditing (standard)
  - Mailbox access, certain admin & delegate actions
  - Administrator with Full Access permission to a user's mailbox is considered a delegate user.
- Enable mailbox Owner auditing
- Auditing logs are kept for 90 days.
- Admin mailbox access scenarios:
  - Mailbox search using In-Place eDiscovery (Exchange Online) or Content Search (Office 365).
  - Microsoft Exchange Server MAPI Editor.

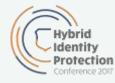

| Admin                                                        | Delegate                                                    | Owner                                                     |
|--------------------------------------------------------------|-------------------------------------------------------------|-----------------------------------------------------------|
| Сору                                                         |                                                             |                                                           |
| <b>Create</b><br>(Calendar, Contacts, Notes, or<br>Tasks)    | <b>Create</b><br>(Calendar, Contacts, Notes, or<br>Tasks)   | <b>Create</b><br>(Calendar, Contacts, Notes, or<br>Tasks) |
| FolderBind (mailbox open)                                    | FolderBind (mailbox open)                                   |                                                           |
| <i>HardDelete</i><br>(purged from the Recoverable<br>Items)  | <i>HardDelete</i><br>(purged from the Recoverable<br>Items) | HardDelete<br>(purged from the Recoverable<br>Items)      |
| MessageBind<br>(message viewed in preview<br>pane or opened) |                                                             | MailboxLogin                                              |
| Move                                                         | Move                                                        | Move                                                      |
| MoveToDeletedItems                                           | MoveToDeletedItems                                          | MoveToDeletedItems                                        |
| SendAs                                                       | SendAs                                                      |                                                           |
| SendOnBehalf                                                 | SendOnBehalf                                                |                                                           |
| SoftDelete                                                   | SoftDelete                                                  | SoftDelete                                                |
| Update                                                       | <b>Update</b>                                               | Update                                                    |

## Enable Office 365 Mailbox Auditing

\$Session = New-PSSession —ConfigurationName Microsoft.Exchange -ConnectionUri https://outlook.office365.com/powershell-liveid/ -Credential \$UserCredential —Authentication Basic -AllowRedirection Import-PSSession \$Session

Get-Mailbox -ResultSize Unlimited -Filter {RecipientTypeDetails -eq "UserMailbox"} | `

Set-Mailbox - AuditEnabled \$true - AuditOwner MailboxLogin, HardDelete, SoftDelete

PS C:\> Get-Mailbox -ResultSize Unlimited -Filter {RecipientTypeDetails -eq "UserMailbox"} | Set-Mailbox -AuditEnabled \$true -AuditOwner MailboxLogin,HardDelete,SoftDelete

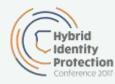

### Check Office 365 Mailbox Auditing

 Get-Mailbox -ResultSize Unlimited -Filter {RecipientTypeDetails -eq "UserMailbox"} | FL Name,Audit\*

| Name             | : | JArnold                                        |
|------------------|---|------------------------------------------------|
| AuditEnabled     | : | True                                           |
| AuditLogAgeLimit | : | 90.00:00:00                                    |
| AuditAdmin       | : | {Update, Move, MoveToDeletedItems, SoftDelete} |
| AuditDelegate    |   | {Update, SoftDelete, HardDelete, SendAs}       |
| AuditOwner       |   | {SoftDelete, HardDelete, MailboxLogin}         |
|                  |   |                                                |
| Name             | : | jhammond                                       |
| AuditEnabled     |   | True                                           |
| AuditLogAgeLimit | : | 90.00:00:00                                    |
| AuditAdmin       |   | {Update, Move, MoveToDeletedItems, SoftDelete} |
| AuditDelegate    |   | {Update, SoftDelete, HardDelete, SendAs}       |
| AuditOwner       |   | {SoftDelete. HardDelete. MailboxLogin}         |

Conference 2017

## Azure AD Logging

| Azure Active Directory    | admin center international genet                                              | ic technologies 🚿 Users and groups - Audit | logs   |                                    |   |                                                           | L S    |               | 0          | sean@trimarcresearc<br>INTERNATIONAL GENETIC TE |
|---------------------------|-------------------------------------------------------------------------------|--------------------------------------------|--------|------------------------------------|---|-----------------------------------------------------------|--------|---------------|------------|-------------------------------------------------|
|                           | Users and groups - Audit lo<br>International genetic technologies - Azure Act |                                            |        |                                    |   |                                                           |        |               |            |                                                 |
| Dashboard                 | 0 Overview                                                                    | ≣≣ Columns 🖸 Refresh 🛨 Dov                 | vnload | X Troubleshoot                     |   |                                                           |        |               |            |                                                 |
| Azure Active Directory    | MANAGE                                                                        | Category<br>All                            | ~      | Activity Resource Type             | × | Activity All                                              |        |               |            |                                                 |
| Users and groups          | 🛓 All users                                                                   | Date Range                                 | *      | Target<br>Enter target name or upn | ~ | Initiated By (Actor)                                      |        |               |            |                                                 |
| Enterprise applications   | All groups                                                                    | Apply                                      |        | Error might norm of apr            | * | ander actor name or april                                 |        |               |            |                                                 |
| Azure AD Privileged Ident | Password reset                                                                | Dearch to filter items                     |        |                                    |   |                                                           |        |               |            |                                                 |
| Azure AD Identity Protect | Company branding                                                              | DATE                                       |        | TARGET(S)                          |   | INITIATED BY (ACTOR)                                      | 4      | CTIVITY       |            |                                                 |
| App registrations         | User settings                                                                 | 11/3/2017 10:14:46 AM                      |        | User : JArnold@ingentech.co        |   | Microsoft App Access Panel                                | i.     | Ipdate user   |            |                                                 |
| Azure AD Connect Health   | Group settings                                                                | 11/3/2017 10:14:44 AM                      |        | User : JArnold@ingentech.co        |   | Microsoft App Access Panel                                | ા      | /pdate user   |            |                                                 |
| Azure AD Cloud App Disc   | Device settings                                                               | 11/3/2017 10:14:42 AM                      |        | User : JArnold@ingentech.co        |   | JArnold@ingentech.co                                      | ι      | lpdate user   |            |                                                 |
| More services >           | ACTIVITY                                                                      | 11/3/2017 10:14:42 AM                      |        | User : JArnold@ingentech.co        |   | 2ded6005-5629-4595-9f78-2bdb7a1d0                         | d3e l  | lser register | red for se | elf-service password reset                      |
|                           | <ul> <li>Sign-ins</li> <li>Audit logs</li> </ul>                              | 11/3/2017 10:13:47 AM                      |        | User : JArnold@ingentech.co        |   | Microsoft App Access Panel                                |        | Ipdate user   |            |                                                 |
|                           |                                                                               | 11/3/2017 10:13:46 AM                      |        | User : JArnold@ingentech.co        |   | JArnold@ingentech.co<br>2ded6005-5629-4595-9f78-2bdb7a1d0 |        | Ipdate user   |            | elf-service password reset                      |
|                           | TROUBLESHOOTING + SUPPORT                                                     | I STROTT IN TARIA MIN                      |        | ouch . Minibia wingentech.co       |   | Edeboor 3023-4333-5110-Eddb18100                          | 475. S | aut register  | CG 101 30  | en service password reset                       |

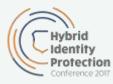

### Azure AD Logging

| nternational genetic technologies - Risky sign-ins<br>Azure Active Directory |                    |                      |                                  |                    |                    |
|------------------------------------------------------------------------------|--------------------|----------------------|----------------------------------|--------------------|--------------------|
| 1 Overview                                                                   | 🕑 Last 90 days 👱 [ | Download 💍 Refresh 🕂 | Add known IP address ranges      |                    |                    |
| 🥳 Quick start                                                                | RISK LEVEL         | DETECTION TYPE       | RISK EVENT TYPE                  | RISK EVENTS CLOSED | LAST UPDATED (UTC) |
| MANAGE                                                                       | Medium             | Real-time            | Sign-in from unfamiliar location | 0 of 1             | 10/24/2017 5:53 PM |

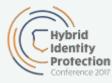

## Monitor App Registrations

| international genetic technologie<br>Azure Active Directory | es - App registrations                                                                                            |                  |                              |  |  |  |  |
|-------------------------------------------------------------|----------------------------------------------------------------------------------------------------|------------------|------------------------------|--|--|--|--|
| () Overview                                                 | New application registration Endpoints                                                                            | s 🗙 Troubleshoot |                              |  |  |  |  |
| 🛃 Quick start                                               | To view and manage your registrations for converged applications, please visit the Microsoft Application Console. |                  |                              |  |  |  |  |
| MANAGE                                                      | Search by name or AppId                                                                                           |                  | ✓ All apps ✓                 |  |  |  |  |
| x <sup>Q</sup> Users and groups                             |                                                                                                    |                  |                              |  |  |  |  |
| Enterprise applications                                     | DISPLAY NAME                                                                                                    | APPLICATION TYPE | APPLICATION ID               |  |  |  |  |
| Devices (Preview)                                           | AA Azure AD Domain Services Sync                                                                                  | Web app / API    | c9816c72-abeb-4313-b495-ff76 |  |  |  |  |
| Registrations                                               |                                                                                                    |                  |                              |  |  |  |  |

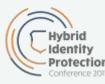

# O365 & Azure Security: What Really Matters

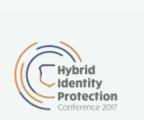

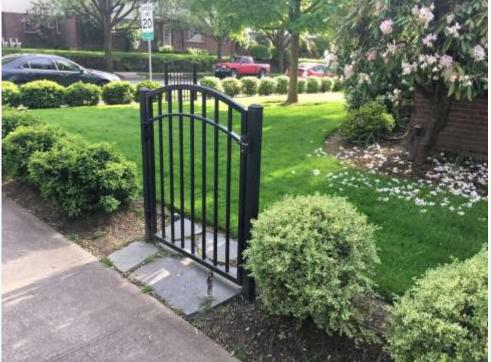

# Limiting Access

|                                     | international genetic technology | gies - User settings                                                      |        |        |
|-------------------------------------|----------------------------------|---------------------------------------------------------------------------|--------|--------|
|                                     | ) Overview                       | R Save X Discard                                                          |        |        |
| Limiting                            | 💕 Quick start                    | Enterprise applications                                                   |        |        |
| Access                              | MANAGE                           | Users can consent to apps accessing company data on their behalf <b>0</b> | Yes No | Yes No |
| ALLESS                              | g <sup>R</sup> Users and groups  | Users can add gallery apps to their Access Panel                          | Yes No | Yes No |
|                                     | Enterprise applications          |                                                                           |        |        |
|                                     | Devices (Preview)                | App registrations                                                         |        |        |
|                                     | App registrations                | Users can register applications <b>0</b>                                  | Yes No | Yes No |
|                                     | Application proxy                |                                                                           |        |        |
|                                     | Licenses                         | External users                                                            |        |        |
|                                     | Azure AD Connect                 | Guest users permissions are limited <b>0</b>                              | Yes No | Yes No |
|                                     | Domain names                     | Admins and users in the guest inviter role can invite $oldsymbol{0}$      | Yes No | Yes No |
|                                     | Ø Mobility (MDM and MAM)         | Members can invite 🖲                                                      | Yes No | Yes No |
|                                     | Password reset                   | Guests can invite                                                         | Yes No | Yes No |
|                                     | Company branding                 |                                                                           |        |        |
|                                     | User settings                    | Administration portal                                                     |        |        |
| Sean Metcalf (@PyroTek3) TrimarcSec | Properties<br>curity.com         | Restrict access to Azure AD administration portal <b>O</b>                | Yes No | Yes No |

### Azure AD Access Controls

- Admins and users in the guest inviter role can invite guests. [Yes]
- Guests can invite other guests (SharePoint sites or Azure resources). [No]
- Guest user permissions are limited (can't enumerate users, enumerate directory resources, or be member in admin roles). [Yes]
- Members can invite guests to collaborate (SharePoint sites or Azure resources). [*No*]
  - No means only administrators can invite guests.
- Restrict access to Azure AD administration portal.
  - No lets non-admins use the Azure AD administration portal to access AD resources user has permissions to read or manage resources they own.
  - Yes restricts all non-administrators from accessing any Azure AD data in admin portal. Doesn't restrict access other clients like PowerShell or Visual Studio.

## Enable MFA

bulk update

# multi-factor authentication users service settings

Note: only users licensed to use Microsoft Online Services are eligible for N Before you begin, take a look at the multi-factor auth deployment guide.

#### About enabling multi-factor auth

Please read the deployment guide if you haven't already.

If your users do not regularly sign in through the browser, you can send them to this link to register for multi-factor auth: https://aka.ms/MFASetup

| Vie          | ew: Sign-in allowed users | V P Multi-Factor Auth star | enable mult                 | i-factor auth | cancel |
|--------------|---------------------------|----------------------------|-----------------------------|---------------|--------|
| $\checkmark$ | DISPLAY NAME              | USER NAME                  | MULTI-FACTOR AUTH<br>STATUS |               |        |
| $\checkmark$ | John Arnold               | JArnold@ingentech.co       | Disabled                    |               |        |
| $\checkmark$ | John Hammond              | jhammond@ingentech.co      | Disabled                    |               |        |

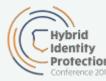

## Enable MFA for all admins

```
SuserCredential = Get-Credential
Import-Module Msonline
Connect-MsolService -Credential SUserCredential
Sauth = New-Object -TypeName Microsoft.Online.Administration.StrongAuthenticationRequirement
Sauth.RelyingParty = "*"
Sauth.State = "Enabled"
Sauth.RememberDevicesNotIssuedBefore = (Get-Date)
# Enable MFA on all Users
Get-MsolUser -All | where {$_.userprincipalname -like "*admin*"} | `
Foreach {Set-MsolUser -UserPrincipalName $_.UserPrincipalName -StrongAuthenticationRequirements Sauth }
```

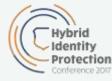

### Administration: Who has admin rights?

PS C:\> Get-MsOlRole | Format-Table ObjectId, Name

#### ObjectId

#### Name

729827e3-9c14-49f7-bb1b-9608f156bbb8 Helpdesk Administrator f023fd81-a637-4b56-95fd-791ac0226033 Service Support Administrator b0f54661-2d74-4c50-afa3-1ec803f12efe Billing Administrator b5468a13-3945-4a40-b0b1-5d78c2676bbf Mailbox Administrator 4ba39ca4-527c-499a-b93d-d9b492c50246 Partner Tier1 Support e00e864a-17c5-4a4b-9c06-f5b95a8d5bd8 Partner Tier2 Support 88d8e3e3-8f55-4a1e-953a-9b9898b8876b Directory Readers 29232cdf-9323-42fd-ade2-1d097af3e4de Exchange Service Administrator 75941009-915a-4869-abe7-691bff18279e Lync Service Administrator fe930be7-5e62-47db-91af-98c3a49a38b1 User Account Administrator 9360feb5-f418-4baa-8175-e2a00bac4301 Directory Writers 62e90394-69f5-4237-9190-012177145e10 Company Administrator d65e02d2-0214-4674-8e5d-766fb330e2c0 Email Verified User Creator eb1d8c34-acf5-460d-8424-c1f1a6fbdb85 AdHoc License Administrator f28a1f50-f6e7-4571-818b-6a12f2af6b6c SharePoint Service Administrator d405c6df-0af8-4e3b-95e4-4d06e542189e Device Users 9f06204d-73c1-4d4c-880a-6edb90606fd8 Device Administrators 9c094953-4995-41c8-84c8-3ebb9b32c93f Device Join c34f683f-4d5a-4403-affd-6615e00e3a7f workplace Device Join 17315797-102d-40b4-93e0-432062caca18 compliance Administrator d29b2b05-8046-44ba-8758-1e26182fcf32 Directory Synchronization Accounts 2b499bcd-da44-4968-8aec-78e1674fa64d Device Managers 9b895d92-2cd3-44c7-9d02-a6ac2d5ea5c3 Application Administrator cf1c38e5-3621-4004-a7cb-879624dced7c Application Developer 5d6b6bb7-de71-4623-b4af-96380a352509 Security Reader 194ae4cb-b126-40b2-bd5b-6091b380977d Security Administrator e8611ab8-c189-46e8-94e1-60213ab1f814 Privileged Role Administrator 3a2c62db-5318-420d-8d74-23affee5d9d5 Intune Service Administrator 158c047a-c907-4556-b7ef-446551a6b5f7 cloud Application Administrator 5c4f9dcd-47dc-4cf7-8c9a-9e4207cbfc91 Customer LockBox Access Approver 44367163-eba1-44c3-98af-f5787879f96a CRM Service Administrator a9ea8996-122f-4c74-9520-8edcd192826c Power BI Service Administrator 95e79109-95c0-4d8e-aee3-d01accf2d47b Guest Inviter b1be1c3e-b65d-4f19-8427-f6fa0d97feb9 Conditional Access Administrator 4a5d8f65-41da-4de4-8968-e035b65339cf Reports Reader

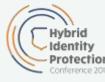

|                                  | Office 365 admin<br>role            |                                           | Translates to this in SharePoint Online |                             | Translates to this in<br>the Security &<br>Compliance Center                                  |
|----------------------------------|-------------------------------------|-------------------------------------------|-----------------------------------------|-----------------------------|-----------------------------------------------------------------------------------------------|
|                                  | Global Admin                        | Exchange Online<br>admin<br>Company admin | SharePoint Online<br>admin              | Skype for Business<br>admin | Security &<br>Compliance Center<br>admin (member of<br>OrganizationManag<br>ement role group) |
|                                  | Billing admin                       | N/A                                       | N/A                                     | N/A                         | N/A                                                                                           |
|                                  | Password admin                      | Help Desk admin*                          | N/A                                     | Help desk admin             | N/A                                                                                           |
|                                  | Service admin                       | N/A                                       | N/A                                     | N/A                         | N/A                                                                                           |
|                                  | User management<br>admin            | N/A                                       | N/A                                     | Skype for Business<br>admin | N/A                                                                                           |
|                                  | Exchange<br>administrator           | Exchange Online<br>admin                  | N/A                                     | N/A                         | N/A                                                                                           |
|                                  | SharePoint<br>administrator         | N/A                                       | SharePoint Online<br>admin              | N/A                         | N/A                                                                                           |
|                                  | Skype for Business<br>administrator | N/A                                       | N/A                                     | Skype for Business<br>admin | N/A                                                                                           |
| Hybrid<br>Identity<br>Protection | Compliance<br>administrator         | Organization<br>Management                | N/A                                     | N/A                         | Compliance admin                                                                              |
| Conference 2017                  |                                     | Sean Met                                  | calf (@PyroTek3) TrimarcSecurity.co     | om                          |                                                                                               |

```
import-module MsOnline
$0365Roles = Get-MsOlRole
ForEach ($0365RoleItem in $0365Roles)
 ٤
    $RoleMembers = Get-MsOlRoleMember -RoleObjectId $0365RoleItem.ObjectId
    IF ($RoleMembers)
        write-output " $($0365RoleItem.Name): "
        $RoleMembers | Format-Table RoleMemberType, EmailAddress, DisplayName -AutoSize
     }
                                     Directory Readers:
                                      RoleMemberType EmailAddress DisplayName
                                    ServicePrincipalMicrosoft.Azure.SyncFabricServicePrincipalAzure AD Domain Services Sync
                                     Company Administrator:
                                    RoleMemberType EmailAddress
                                                                              DisplayName
                                              User sean@trimarcresearch.com Sean Metcalf
                                              User JArnold@ingentech.co John Arnold
                                     Email Verified User Creator:
                                      RoleMemberType EmailAddress DisplayName
      Sean Metcalf (@PyroTek3) TrimarcSecurity.com
                                    convicoprincipal Microcoft Office 265 Portal
```

## Azure AD Privileged Identity Management (Preview)

- Removes permanent admin access & better track who has what rights when.
- Enables "just in time" admin rights based on role.
- Provides approval workflow (auto-approved or single approver from list).
- Access expires automatically once the threshold is reached after

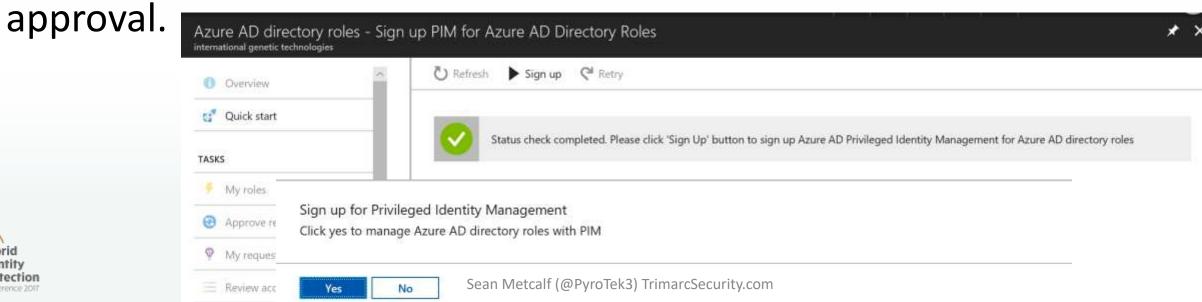

| Azure AD directory roles - Overview |  |
|-------------------------------------|--|
| nternational genetic technologies   |  |

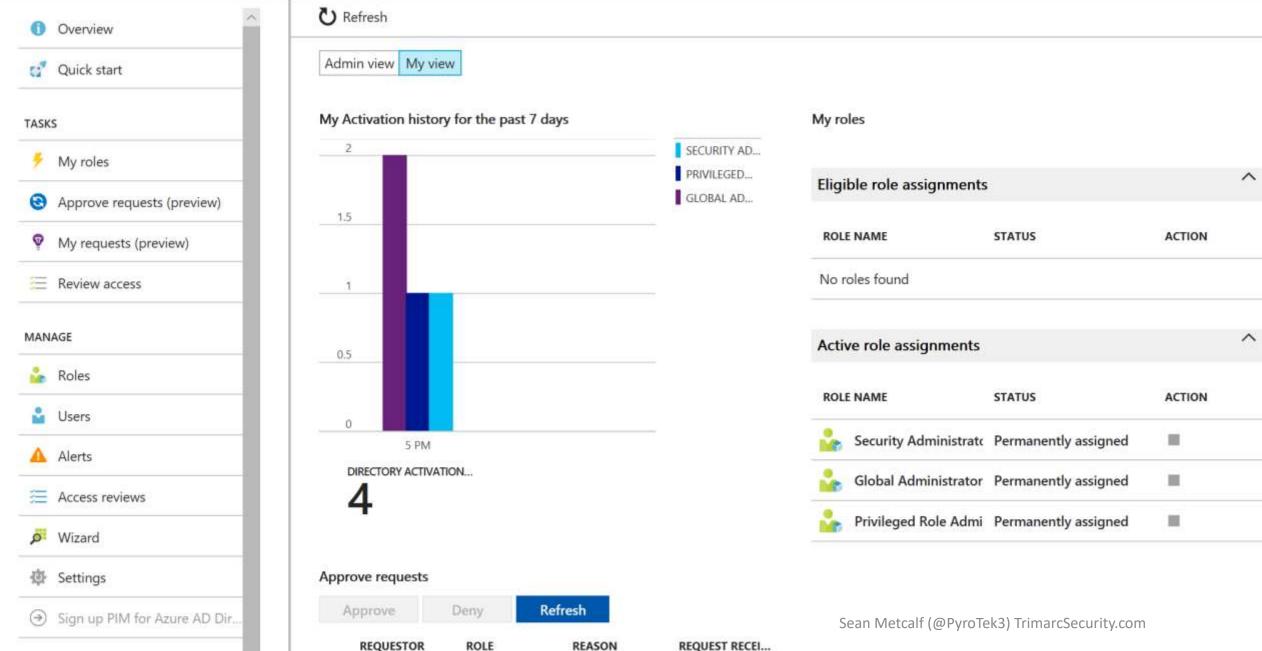

#### Global Administrator

1

#### R Save X Discard

#### Activations

Maximum activation duration (hours) 1

#### Notifications

Send email notifying admins of activation **()** 

Enable Disable

#### Incident/Request ticket

Require incident/request ticket number during activation ①

Enable Disable

#### Multi-Factor Authentication

Require Azure Multi-Factor Authentication for activation 0

Enable Disable

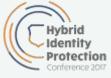

Sean Metcalf (@PyroTek3) TrimarcSecurity.com

#### **Require** approval

Require approval to activate this role ①

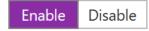

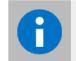

Self-approval is not allowed, we recommend to add at least 2 approvers.

#### SELECTED APPROVER

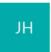

John Hammond jhammond@ingentech.co

ACTION

Remove

Select approvers Add more approvers

#### My Azura AD directory relac

| Refresh                   |                                                                    |                                                     |
|---------------------------|--------------------------------------------------------------------|-----------------------------------------------------|
| Eligible role assignments |                                                                    |                                                     |
| ROLE NAME                 | STATUS                                                             | ACT                                                 |
| Global Administrator      | Request activation                                                 |                                                     |
| Active role assignments   |                                                                    |                                                     |
| ROLE NAME                 | STATUS                                                             | ACT                                                 |
| No roles found            | Global Administrator 🖈                                             | × Request role activation                           |
|                           | Activate Deactivate                                                | * Reason for role activation <b>0</b>               |
|                           | Name<br>John Arnold<br>Email<br>JArnold@ingentech.co<br>Activation | Need to update global settings as per 🗸<br>Hammond. |
| ion<br>2017               | Eligible<br>Expiration                                             | Sean Metcalf (@PyroTek3) TrimarcSecurity.com        |

#### Azure Active Directory

#### Privileged role activation pending approval

JArnold@ingentech.co trying to activate to Company Administrator role in TrimarcResearch.onmicrosoft.com

Azure Active Directory Privileged Identity Management allows organization to enable just in time administrator access and administrator access based on approval. You have been configured as one of the approvers for Company Administrator in Azure Active Directory TrimarcResearch.onmicrosoft.com.

JArnold@ingentech.co requested activation to Company Administrator role. with the following activation reason: Need to update global settings as per Hammond.

Please follow the link to approve or deny the request.

#### ectory roles - Approve requests (preview)

| ^ | ✓ Approve X Deny Č Refresh                                                                                                    |  |                                     |                                 |                      |                          |  |
|---|----------------------------------------------------------------------------------------------------|--|-------------------------------------|---------------------------------|----------------------|--------------------------|--|
|   | REQUESTOR                                                                                                    |  | ROLE                                | REASON                          | REQUEST RECEIVED     |                          |  |
|   | <ul> <li>Image: A start of the start of the start of</li></ul> |  | John Arnold<br>JArnold@ingentech.co | Global Administrator            | Company info update. | Sat Nov 04 2017 18:13:41 |  |
|   |                                                                                                    |  | Sean Mete                           | calf (@PyroTek3) TrimarcSecurit | y.com                |                          |  |

#### Improving Office 365 Security: Secure Score

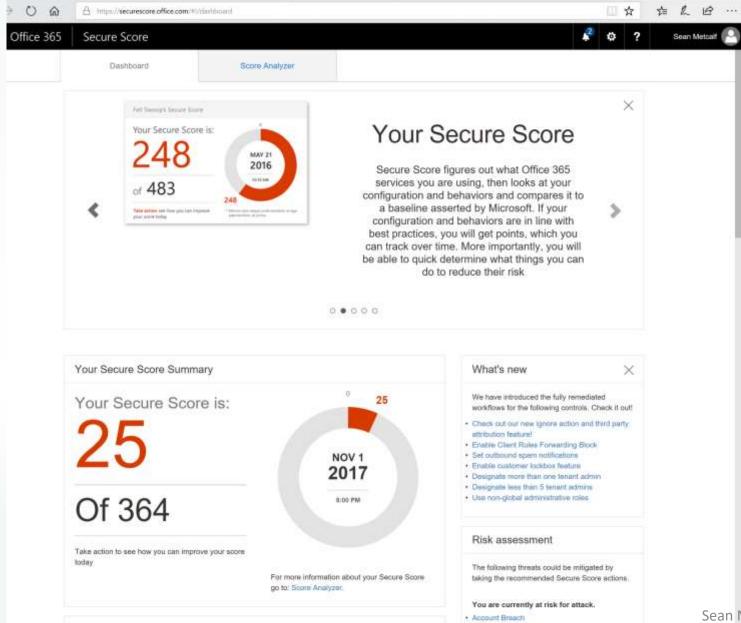

Take Action. Improve Your Score

Hvbrid

Identity

Protection

## Improving Office 365 Security: Secure Score

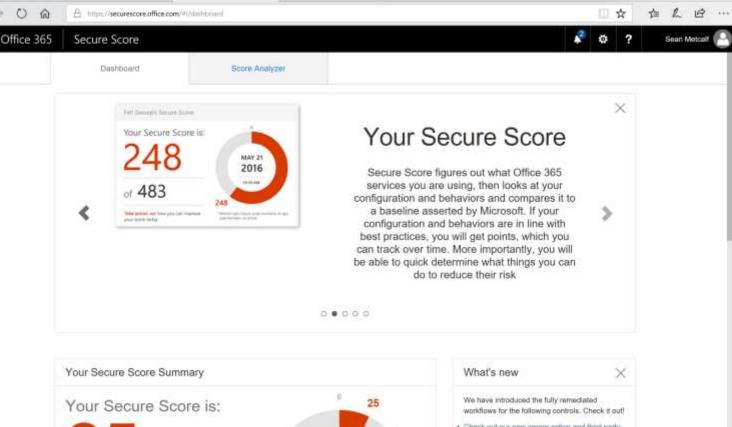

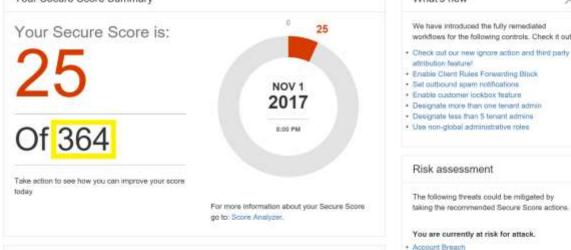

Hvbrid

Identity

Protection

| 27 Actions in the queue Your pending                             | Secure Score is: 3 |
|------------------------------------------------------------------|--------------------|
| Show: All                                                        | Expand all         |
| Enable MFA for all global admins                                 |                    |
| Enable MFA for all users                                         |                    |
| [Not Scored] Enable audit data recording                         |                    |
| Enable Client Rules Forwarding Block                             |                    |
| Advanced Action                                                  |                    |
| Review signs-ins after multiple failures report weekly           |                    |
| [Not Scored] Set outbound spam notifications                     |                    |
| Enable mailbox auditing for all users                            |                    |
| Review sign-ins from unknown sources report weekly               |                    |
| Review signs-ins from multiple geographies report weekly         |                    |
| Review role changes weekly                                       |                    |
| Store user documents in OneDrive for Business                    |                    |
| [Not Scored] Enable Information Rights Management (IRM) services |                    |
| Use audit data Sean Metcalf (@PyroTek3) TrimarcSecurity.co       | m                  |

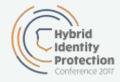

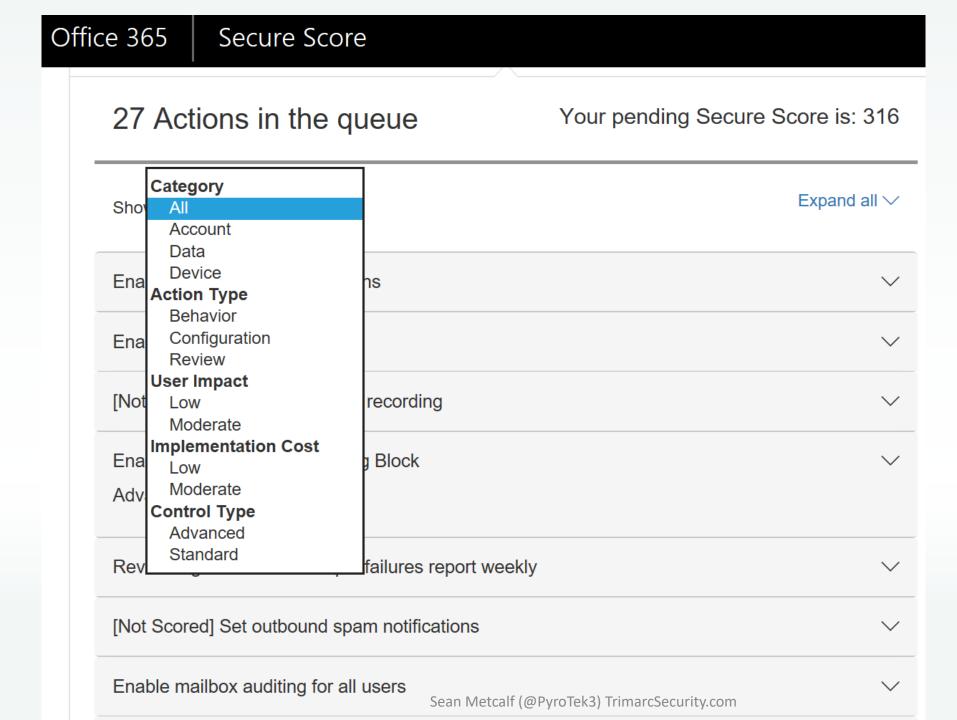

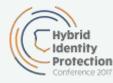

## What am I about to change?

There are several ways today that a bad actor can use external mail forwarding to exfiltrate data.

- 1. Client created external mail forwarding Rules, such as the Outlook desktop client.
- Admins can set up external mail forwarding for a user via setting ForwardingSmtpAddress on a user object.
- 3. Admins can create external transport rules to forward messages.
- 4. Client created ForwardingSmtpAddress via Outlook Web Access interface

### Enable Client Rules Forwarding Block Complete

 $\times$ 

This Security Control action will help mitigate Client created external mail forwarding rules. You have successfully created the transport rule that blocks the use of client-side forwarding rules. Your score will increase by 20 points within 24 hours.

A simple mitigation is to, on each Remote Domain, including the Default to disallow Auto-Forwarding. This is a global setting and applies to every email sent from within a Tenant, as a result it is a very broad approach, which does not allow white listing. More details can be found here. RBAC roles can be used to achieve a similar result.

Using a properly configured Transport Rule we can control the impact of data exfiltration via Client created external mail forwarding rules. This approach has a couple of advantages:

- Clients will receive a custom NDR message, useful for highlighting to end users external forwarding rules they may have not known existed (accidental exfiltration), or external forwarding rules created by a bad actor on a compromised mailbox.
- 2. Allows a whitelist of users or groups to be configured to allow business approved exceptions to the policy.
- Provides some mitigation, for when an Admin account has been used to create a Remote Domain with auto-forwarding enabled to specific namespace to exfiltrate data.
- Provides some mitigation, for when an Admin account has been used to alter the Default Remote Domain settings.

This Security Control will create a transport rule that will stop external messages leaving your Tenant, that are of the type AutoForward, mitigating the use of Client created external mail forwarding rules and malicious Remote Domain entries as a data exfiltration vector.

- 1. If The Sender is located 'Inside the organization'
- 2. If The Recipient is located 'Outside the organization'
- 3. If The message type is 'Auto-Forward'

Sean Metcalf (@PyroTek3) TrimarcSecurity.com

Apply More 🖂 Cancel

# Azure AD Identity Protection

- Requires Azure AD Premium (P2)
- Identifies weak passwords when users change passwords
- Configure automated responses to detected suspicious actions that are related to your organization's identities
- Investigate suspicious incidents and take appropriate action to resolve them
- Configure risk-based policies that respond to detected issues at a specified risk level.
- Policies can either block or initiate adaptive remediation actions including password resets & MFA enforcement.

Directory International Genetic Technologies

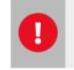

You need an Azure AD Premium2 license to use Azure AD Identity Protection. Click here to learn more.

With Azure AD Identity Protection, you are able to:

- Get a consolidated view of flagged users and risk events detected using machine learning algorithms
- Set risk-based Conditional Access policies to automatically protect your users
- Improve security posture by acting on vulnerabilities

For quick and easy access to Azure AD Identity Protection, pin it to your dashboard

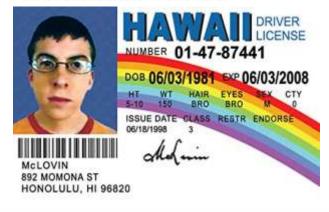

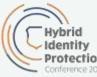

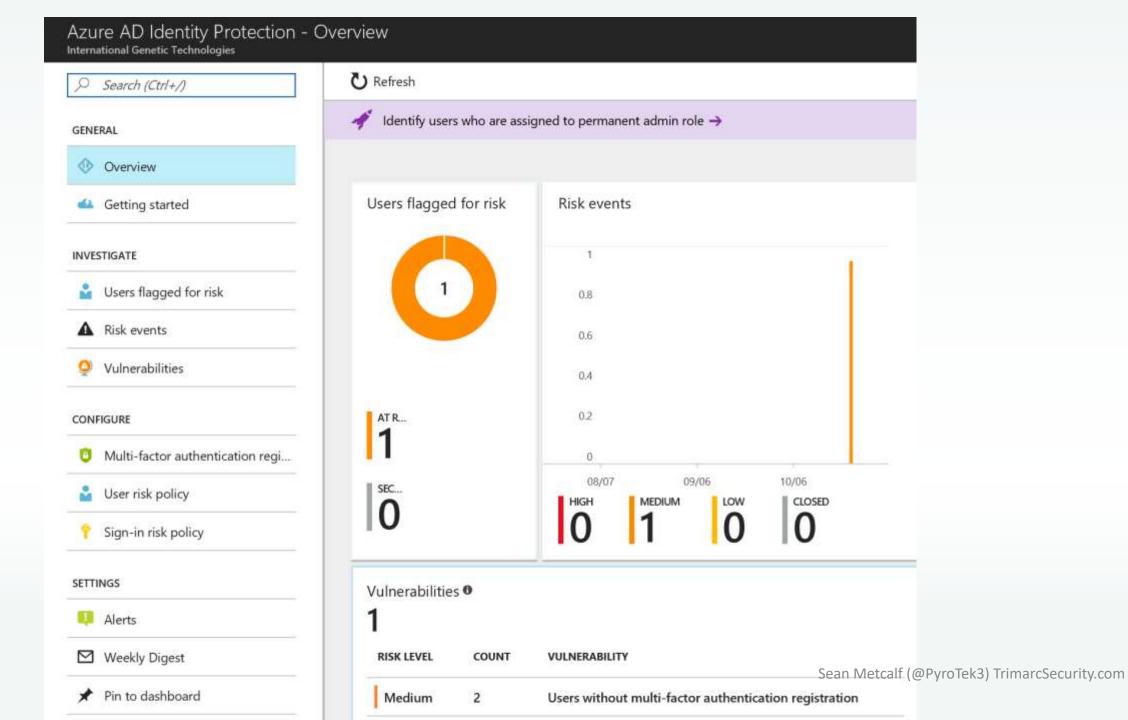

Hybrid Identity

Protection

### Integrate Azure AD Identity Protection

Azure Active Directory Identity Protection provides a consolidated view of at risk users, risk events and vulnerabilities, with the ability to remediate risk immediately, and set policies to autoremediate future events.

The service is built on Microsoft's experience protecting consumer identities, and gains tremendous accuracy from the signal from over 13B logins a day.

### With Azure AD Identity Protection, you can:

Integrate Microsoft Azure AD Identity Protection alerts along with other detections in your environment and gain correlations and otherwise undetectable attacks by combining low fidelity detections across all your security data.

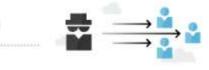

Get identity data from multiple sources and view all user anomalies and alerts in one place that surfaces all users realted information so you can easily understand how risky each user is.

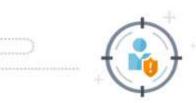

When using the Azure AD Identity Protection, you can get alerts such as:

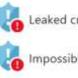

Leaked credentials

Impossible travel to atypical locations

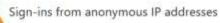

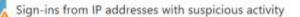

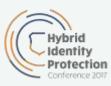

## Azure Security Center

"Azure Security Center provides unified security management and advanced threat protection for workloads running in Azure, on-premises, and in other clouds. It delivers visibility and control over hybrid cloud workloads, active defenses that reduce your exposure to threats, and intelligent detection to help you keep pace with rapidly evolving cyberattacks.

The Security Center Overview provides a quick view into the security posture of your Azure and non-Azure workloads, enabling you to discover and assess the security of your workloads and to identify and mitigate risk."

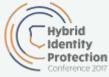

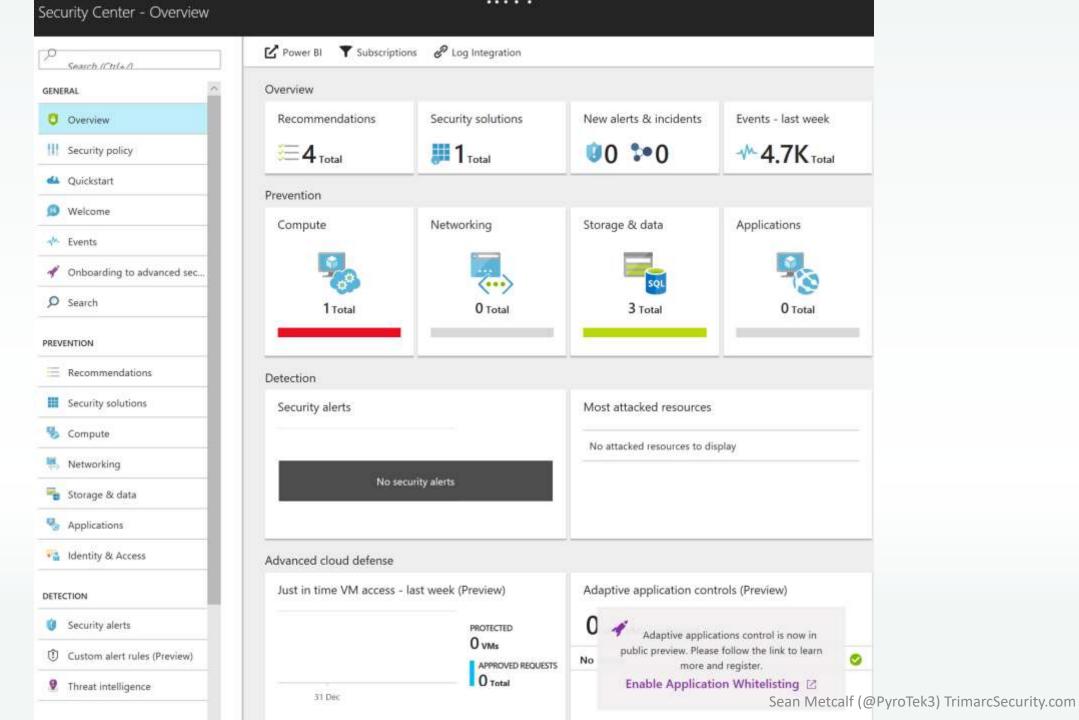

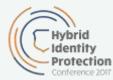

## Azure Security Center

- Free Tier:
  - basic security policy, security recommendations, and integration with security products and services from partners.
- Standard Tier: \$15/node/month
  - Hybrid security
  - Advanced threat detection
  - Whitelisting controls
  - Just in Time access to Azure VMs
  - Free for 60 days
- Configurable Security Policies
- Microsoft monitoring agent (port 443) leverages ETW and event log data
- Recommendations provide actions
- Integration from other elements (ex. Azure AD Identity Protection)

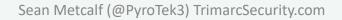

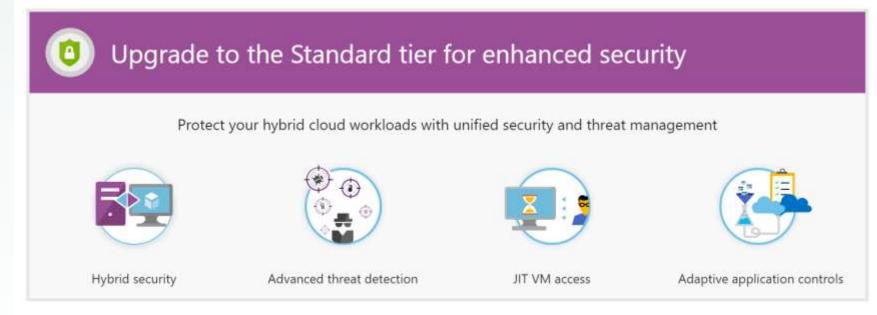

Upgrade the following subscriptions and workspaces to enable Security Center Standard:

| ME            | RESOURCES              | CURRENT PRICING TIER | 11        |
|---------------|------------------------|----------------------|-----------|
| Pay-As-You-Go | 0 applicable resources | Free                 | Upgrade > |
| Pay-As-You-Go | 0 applicable resources | Free                 | Upgrade > |
| Pay-As-You-Go | 0 applicable resources | Free                 | Upgrade > |
| Pay-As-You-Go | 0 applicable resources | Free                 | Upgrade > |

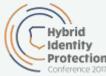

Apply Standard plan First 60 days are free!

### Security Center - Recommendations

| 2          | Search (Ctrl+/)            |  |
|------------|----------------------------|--|
| GENE       | RAL                        |  |
| ٥          | Overview                   |  |
| †‡†        | Security policy            |  |
| <b>4</b> 2 | Quickstart                 |  |
| ß          | Welcome                    |  |
| -//~       | Events                     |  |
| ×.         | Onboarding to advanced sec |  |
| Q          | Search                     |  |
| PREV       | ENTION                     |  |

| <b>Y</b> Filter                                       |                    |                                                   |            |   |
|-------------------------------------------------------|--------------------|---------------------------------------------------|------------|---|
| DESCRIPTION                                           | ↑↓ <b>RESOURCE</b> | $\uparrow \downarrow$ state $\uparrow \downarrow$ | SEVERITY 1 | 7 |
| Endpoint Protection not installed on Azure VMs        | InGenAdmin1        | Open                                              | 🚺 High     |   |
| Apply a Just-In-Time network access control (preview) | InGenAdmin1        | Open                                              | \rm High   |   |
| Apply disk encryption                                 | InGenAdmin1        | Open                                              | \rm High   |   |
| Provide security contact details                      | 1 subscriptions    | Open                                              | 🔺 Medium   |   |

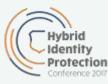

Recommendations

### Security Center - Security solutions

Search (Ctrl+/)

GENERAL

Overview

duickstart

-M Events

Search

PREVENTION

Recommendations

Security solutions

S Compute

Networking

📲 Storage & data

Identity & Access

Section Applications

Hvbrid Identity

Protection

Welcome

onboarding to advanced sec...

Security policy

### Y Filter

### ✓ Connected solutions (1)

View all security solutions currently connected to Azure Security Center, monitor the health of solutions, and access the solutions' management tools for advanced configuration.

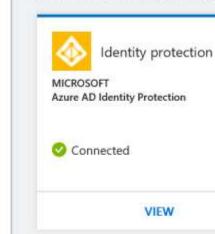

### ✓ Add data sources (3)

Connect your security solution to Azure Security Center.

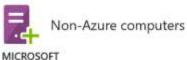

Onboard your non-Azure computers to

Azure Security Center and gain security

ADD

assessment, recommendations and

more powerful features

**Common Event Format** 

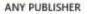

Integrate any security solution that support Common Event Format (CEF), take advantage of Search & Custom Alert Rules, and Threat Intelligence enrichment for each log

ADD

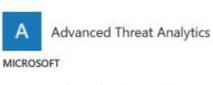

Integrate Microsoft Advanced Threat Analytics suspicious activities along with other detections in your environment, and gain correlations and otherwise undetectable

Sean Metcalf (@PyroTek3) TrimarcSecurity.com

ADD

### Security Center - Adaptive application controls (Preview)

### \* 🗆 ×

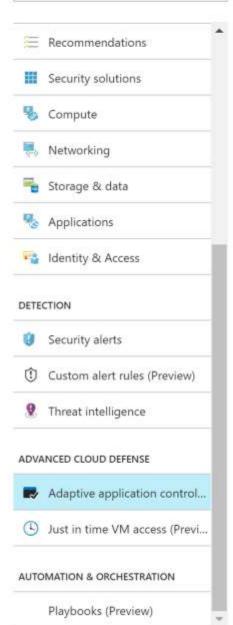

Hybrid Identity Protection

### ✓ What is application control?

Application control helps you deal with malicious and/or unauthorized software, by allowing only specific applications to run on your VMs

### ✓ How does it work?

Security Center analyzes data of processes to find VMs for which there is a constant set of running applications. Security Center creates whitelisting rules for each resource group and presents the rules in the form of a recommendation. Once the recommendation is resolved, Security Center configures it by leveraging Applocker capabilities.

### For more information go to the documentation>

A Here's a sample of the information you'll be getting once you've enabled **Application whitelisting** 

Relevant processes that run on your VMs and we recommend you to whitelist:

| NAME                                       | ^        | VMs | ~ | PROCESSES | ~ |
|--------------------------------------------|----------|-----|---|-----------|---|
| Subscription 1                             |          | 3   |   | 7         |   |
| C:\ProgramFiles\                           |          |     |   |           |   |
| C:\ProgramFiles\Octopus Deploy\Tentacle\Te |          |     |   |           |   |
| C:\Octopus\Calamari\3.3.13\Octodiff.exe    |          |     |   |           |   |
| C:\ProgramFiles\Octopus Deploy\Tentacle\Te |          |     |   |           |   |
| C:\Octopus\Calamari\3.3.13\Octodiff.exe    |          |     |   |           |   |
| C:\Octopus\Calamari\3.3.13\Octodiff,exe    |          |     |   |           |   |
| C\ProgramFiles\Octopus Deploy\Tentacle\Te  |          |     |   |           |   |
| Sean Metcalf (@PyroTek3) TrimarcSecur      | rity com |     |   |           |   |

### Identity & Access defaultworkspace-f221fd98-0685-4071-aa19-537e10074aef-eus

Time: Last 24 hours

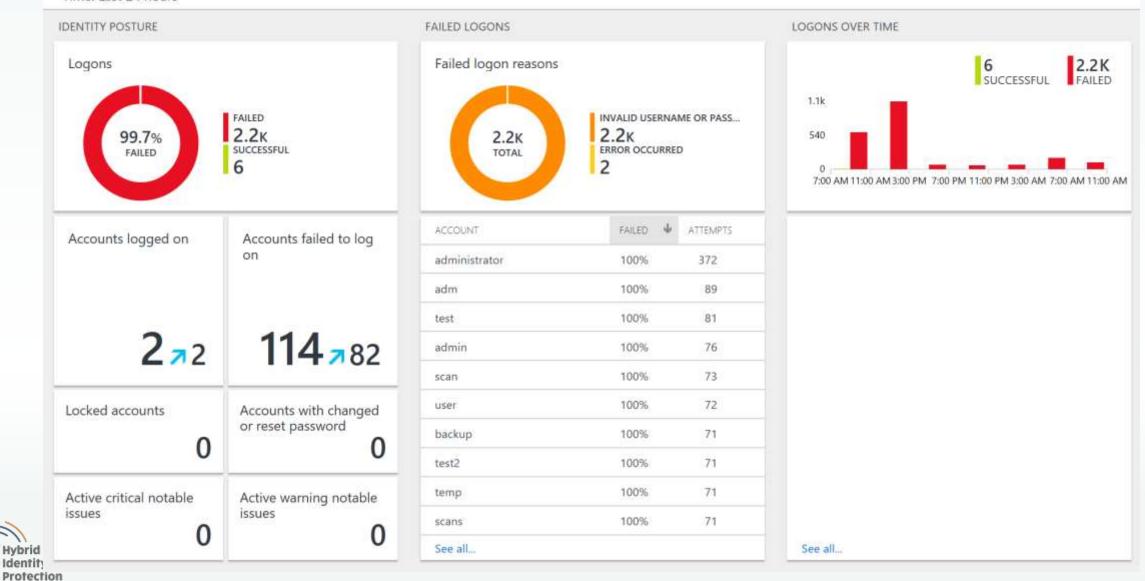

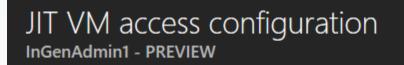

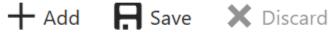

Configure the ports for which the just in time VM access will be applicable.

| PORT               | PROT | ALLOWED SOUR | IP RANGE | TIME RANGE |     |
|--------------------|------|--------------|----------|------------|-----|
| 22 (Recommended)   | Any  | Per request  | N/A      | 3 hours    |     |
| 3389 (Recommended) | Any  | Per request  | N/A      | 3 hours    |     |
| 5985 (Recommended) | Any  | Per request  | N/A      | 3 hours    |     |
| 5986 (Recommended) | Any  | Per request  | N/A      | 3 hours    | ••• |

X

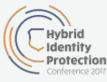

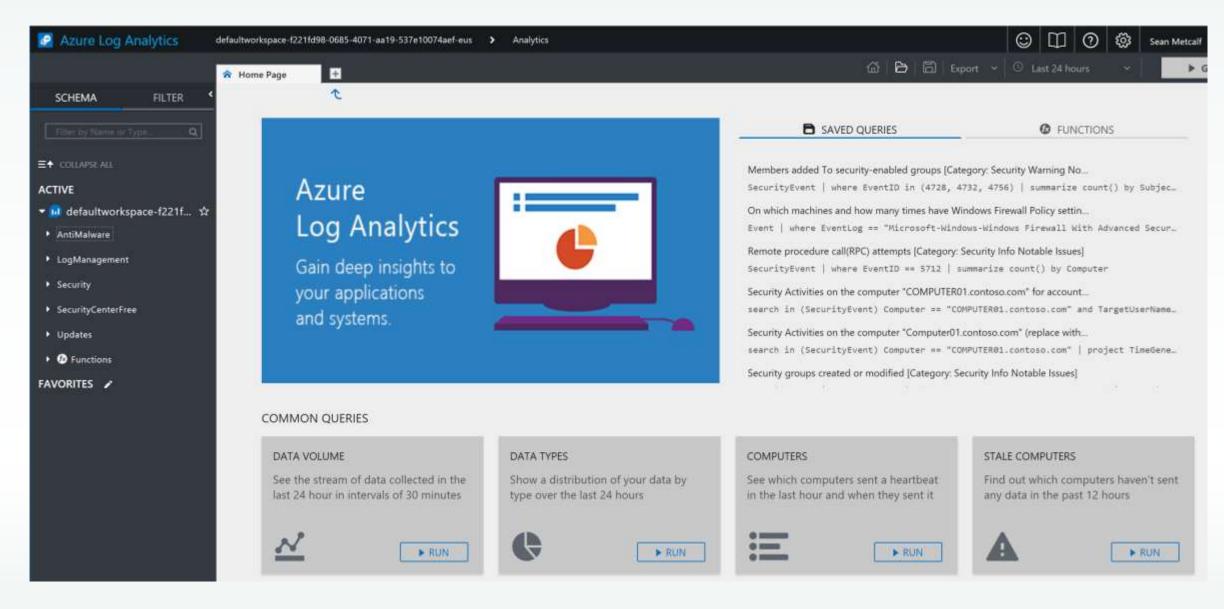

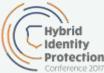

## Cloud App Security

- Discover cloud app use sanction and unsanction apps [Azure AD P1]
- Enforce DLP policies and configure alerting
- Detect anomalous use and security incidents.

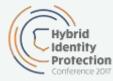

0

### Create new Cloud Discovery snapshot report

Fill in the following details and upload recent traffic logs from your organization to create a new report.

### **Privacy statement**

| Report na | me |
|-----------|----|
|-----------|----|

Enter name

### Description

Enter description (optional)

Data source Choose appliance... Anonymize private information Store and display only encrypted usernames. Choose traffic logs Choose up to 20 files Browse

1 GB maximum size per log, from the last 90 days

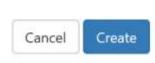

### Report creation process

Analysis takes up to 24 hours | Track status La

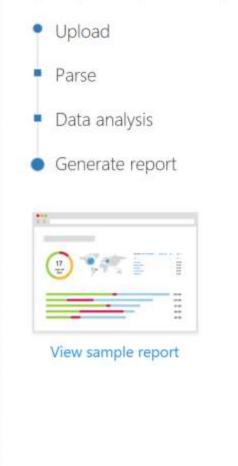

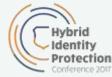

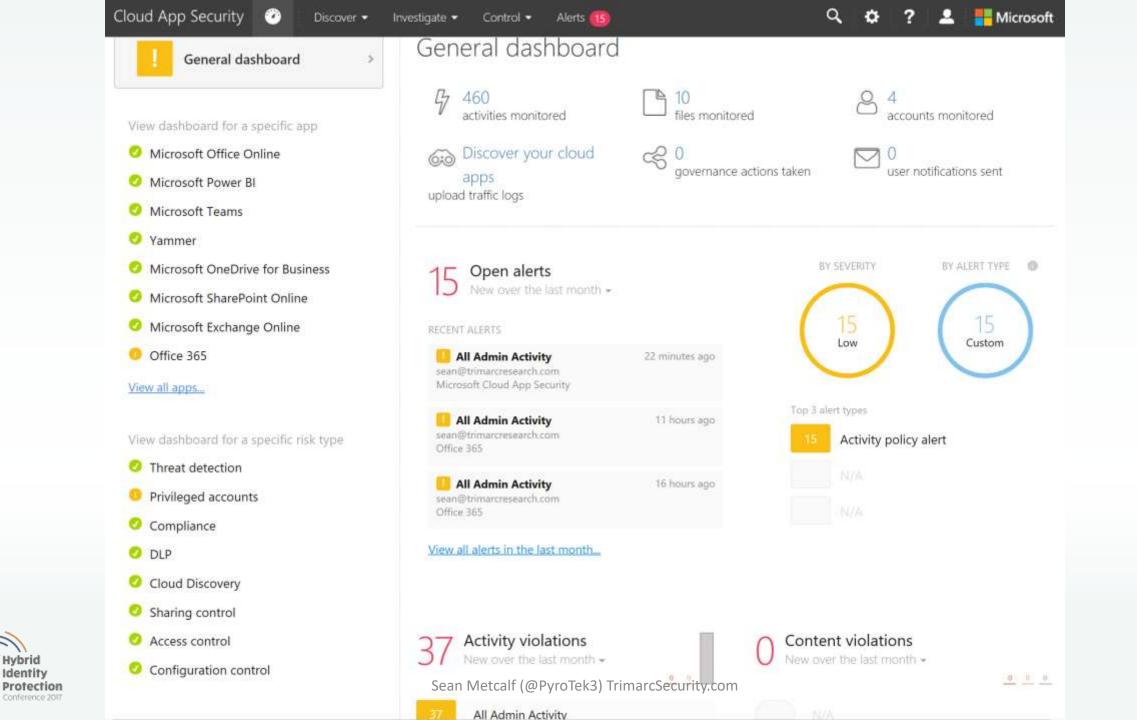

| Iloud A  | App Security 🧭 Discovi         | er 🕶 Investigate 👻 Contr   | ol 🔹 Alerts 🕕 |            |                        | ٩,         | •          | ? 🚨 📕        | Microso |
|----------|--------------------------------|----------------------------|---------------|------------|------------------------|------------|------------|--------------|---------|
| Activity | y log                          |                            |               |            |                        |            |            |              |         |
| APP      | USER NAME                      | RAW IP AD                  | DRESS         | ACTIVITY T | YPE                    | LOCATION   |            |              |         |
| Select   | apps V Select user             | s                          |               | Select ac  | tivity 🗸               | Select co  | untries/re | igions 🗸     |         |
|          |                                | 1 - 20 of 460 activities 🔘 |               |            | New policy from search |            | ÷          | ₹ ±          |         |
|          | Activity                       | User                       | Арр           | IP address | Location               | Device     |            | Date ~       |         |
| 0        | Log on                         | sean                       | Microsoft     | 70.21      | United Sta             | ₽.₫        | е          | Nov 6, 2017, | 1       |
| 0        | Set company information: prope | sean                       | Office 365    | N/A        |                        | Other      |            | Nov 6, 2017, |         |
| 0        | Log on                         | Sean Metcalf               | Office 365    | 70.21      | United Sta             | ₽₫         | e          | Nov 6, 2017, | 3       |
| 0        | Log on                         | Sean Metcalf               | 0 Office 365  | 70.21      | United Sta             |            | е          | Nov 6, 2017, | 1       |
| 0        | Log on                         | Sean Metcalf               | Office 365    | 70.21      | United Sta             |            | e          | Nov 6, 2017, | 1       |
| 0        | Log on                         | Sean Metcalf               | 1 Office 365  | 70.21      | United Sta             | <b>—</b> # | е          | Nov 6, 2017, | 1       |
| 0        | Set company information: prope | sean                       | Office 365    | NA         |                        | Other      |            | Nov 6, 2017, | 1       |
| 0        | Log on                         | Sean Metcalf               | Microsoft     | 70.2       | United Sta             |            | e          | Nov 6, 2017, | 3       |
| 0        | Log on                         | Sean Metcalf               | 0 Office 365  | 70.2       | United Sta             | ₽ 4        | e          | Nov 6, 2017, | ÷       |
| 0        | Log on                         | Sean Metcalf               | 0 Office 365  | 70.2       | United Sta             | ₽₫         | е          | Nov 6, 2017, | 1       |

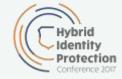

| Create activity polic                    | -7                                        |                           |
|------------------------------------------|-------------------------------------------|---------------------------|
| Policy template                          |                                           |                           |
| No template                              |                                           |                           |
| Policy name                              |                                           |                           |
| All Admin Activity                       |                                           |                           |
| Description                              |                                           |                           |
|                                          |                                           |                           |
| Policy severity                          | Category                                  |                           |
| Low *                                    | Privileged accounts *                     |                           |
|                                          |                                           |                           |
| Create filters for the                   | e policy                                  |                           |
| Act on:                                  |                                           |                           |
| Single activity<br>Every activity that m | atches the filters                        |                           |
| O Repeated activity:                     |                                           |                           |
| Repeated activity by                     | a single user                             |                           |
| ACTIVITIES MATOR                         | ING ALL OF THE FOLLOWING                  | • Edit and preview result |
| K Administrative act                     |                                           |                           |
|                                          |                                           |                           |
| •                                        |                                           |                           |
|                                          |                                           |                           |
| Alerts                                   |                                           |                           |
| Create alert Use your                    | organization's default settings           |                           |
| Daily alert limit 5                      | *                                         |                           |
| Send alert as email (                    | D                                         |                           |
| Send alert as text me                    | essage 🕥                                  |                           |
| Save these alert sett                    | ings as the default for your organization |                           |
| Governance                               |                                           |                           |
| > 🧿 All apps                             |                                           |                           |
| > (] Office 365                          |                                           |                           |
| Soc                                      | an Metcalf (@PyroTek3) TrimarcSed         | curity.com                |
| 566                                      |                                           | Cancel Create             |

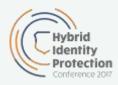

# O365 SharePoint Controls

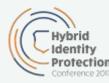

## SharePoint Data Access Controls

Only allow access from specific IP address locations

= Office 365 Admin ? 0 Sean Metcalf SharePoint admin center Restrict access based on device or network location site collections These settings apply to content in SharePoint, OneDrive, and Office 365 groups. infopath user profiles Unmanaged devices bcs Control access from devices that aren't compliant or joined to a domain. The setting you select here will apply to all users in your organization. To customize conditional access policies, save your selection and go term store to the Azure AD admin center . records management. Allow full access from desktop apps, mobile apps, and the web search O Allow limited, web-only access O Block Access secure store apps Apps that don't use modern authentication sharing This setting applies to third-party apps and Office 2010 and earlier. settings Allow configure hybrid O Block access control Control access based on network location

Hybrid Identity Protection Conference 2017

## SharePoint Data Access Controls

| III Office 365     | Admin                                                                                                    | 🔊 🔹 | ?  | Sean Metcalf |
|--------------------|----------------------------------------------------------------------------------------------------|-----|----|--------------|
| SharePoint admin   | center                                                                                                    |     |    |              |
| site collections   | Sharing outside your organization<br>Control how users share content with people outside your organization.                                                                                   |     |    |              |
| infopath           | On't allow sharing outside your organization                                                                                                    |     |    |              |
| user profiles      | <ul> <li>Allow sharing only with the external users that already exist in your organization's directory</li> <li>Allow users to invite and share with authenticated external users</li> </ul> |     |    |              |
| bcs                | O Allow sharing to authenticated external users and using anonymous access links                                                                                                    |     |    |              |
| term store         | Default link type                                                                                                    |     |    |              |
| records management | Choose the type of link that is created by default when users get links. Learn more.                                                                                                    |     |    |              |
| search             | <ul> <li>Direct - only people who have permission</li> <li>Internal - people in the organization only</li> </ul>                                                                              |     |    |              |
| secure store       | Anonymous Access - anyone with the link                                                                                                    |     |    |              |
| apps               | Default link permission<br>Choose the default permission that is selected when users share. This applies to anonymous access, internal and direct links.                                      |     |    |              |
| sharing            | Oview                                                                                                    |     |    |              |
| settings           | ● Edit                                                                                                    |     |    |              |
| configure hybrid   |                                                                                                    |     |    |              |
| adre Hyprid        |                                                                                                    |     | OK | Cancel       |

## SharePoint Data Access Controls

#### = Office 365 Admin

#### ☆ ? Sean Metcalf

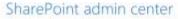

Hybrid Identity Protection

| site collections   | Sharing outside your organization<br>Control how users share content with people outside your organization.                                                         |
|--------------------|----------------------------------------------------------------------------------------------------|
| infopath.          |                                                                                                    |
|                    | O Don't allow sharing outside your organization                                                                                                    |
| user profiles      | Allow sharing only with the external users that already exist in your organization's directory<br>Allow users to invite and share with authenticated external users |
|                    | O Allow users to invite and share with authenticated external users. O Allow sharing to authenticated external users and using anonymous access links.              |
| bcs                | C Allow sharing to authenticated external users and using anonymous access links                                                                                    |
| term store         | Who can share outside your organization                                                                                                    |
| active state       | $\Box$ Let only users in selected security groups share with authenticated external users                                                                           |
| records management |                                                                                                    |
| 19                 | Default link type                                                                                                    |
| search             | Choose the type of link that is created by default when users get links. Learn more.                                                                                |
| secure store       | O Direct - only people who have permission                                                                                                    |
|                    | Internal - people in the organization only                                                                                                    |
| apps               | C Anonymous Access - anyone with the link                                                                                                    |
| sharing            | Default link permission                                                                                                    |
|                    | Choose the default permission that is selected when users share. This applies to anonymous access, internal and direct links,                                       |
| settings           |                                                                                                    |
|                    | O View                                                                                                    |
| configure hybrid   | • Edit                                                                                                    |
| access control     | Additional settings                                                                                                    |
|                    | Limit external sharing using domains (applies to all future sharing invitations). Separate multiple domains with spaces. Learn more.                                |
|                    | Prevent external users from sharing files, folders, and sites that they don't own                                                                                   |
|                    | External users must accept sharing invitations using the same account that the invitations were sent to                                                             |
|                    | □ Require recipients to continually prove account ownership when they access shared items                                                                           |
|                    | Notifications                                                                                                    |
|                    | E-mail OneDrive for Business owners when                                                                                                    |
|                    | Other users invite additional external users to shared files                                                                                                    |
| v                  | External users accept invitations to access files                                                                                                    |
| tion<br>₽ 2017     | An anonymous access link is created or changed Sean Metcalf (@PyroTek3) TrimarcSecurity.com                                                                         |
|                    |                                                                                                    |

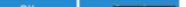

## Security Center, Cloud Security, & Secure Score, Oh My!

- (Azure) Security Center
  - Effectively a Cloud SIEM with threat intel and controls.
- (Office 365) Cloud Security App
  - Cloud app usage discovery and app data control.
- (Office 365) Secure Score
  - Recommended Office 365 security configuration checks and implementation guidance.
- (Azure AD) Conditional Access [Azure AD P1]
  - Control access and authentication types.
- (Azure AD) Privileged Identity Management [Azure AD P2]
  - Approval workflow and management of admin roles.
- (Azure AD) Identity Protection [Azure AD P2]
  - Manage and limit risk of identity loss.

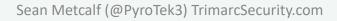

## Azure AD Tiers

- Free
- Basic: \$1 per user monthly
  - No object limit
  - Basic reports
- P1: \$6 per user monthly
  - Self-Service Group and app Management
  - Self Service Password Reset
  - Two-way sync between on-prem & Azure AD
  - Cloud App Discovery
  - Conditional Access based on group, location, and device state
  - MDM auto-enrollment
- P2: \$9 per user monthly
  - Includes P1 features
  - Identity Protection
  - Privileged Identity Management

As of 10/2017

https://azure.microsoft.com/en-us/pricing/details/active-directory/

## VM Recommendations

- Rename the local Administrator account & change the password.
- Limit management protocol access (JIT).
- Azure Security Center can monitor alerts.

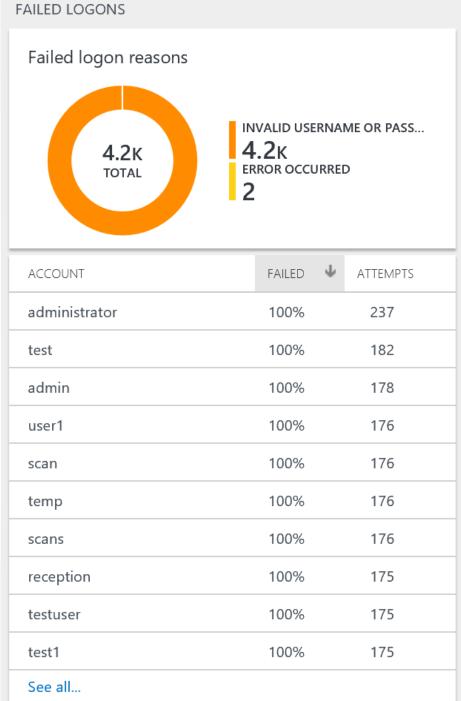

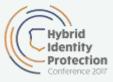

## **Protecting Accounts**

- Enforce MFA on most, if not all accounts
  If it can't have MFA, limit as much as possible and monitor it
- Credential management is hard in a connected world this is an massive opportunity for attackers. Azure Identity Protection can help.

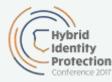

## Protecting Admin Accounts

- Enforce MFA on all admin accounts
- Many of the basics remain the same
  - Least privilege is key and poorly understood in many cloud implementations
  - Least access, use the security features provided by the cloud
  - Cloud admin workstations treat same as privileged users
- Limit admin role membership and monitor group membership. PIM can help.

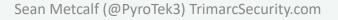

## Monitoring and alerting

- It's not just for your network any more
- Defenders need to work with DevOps to make sure that cloud resources and data are considered in defensive designs
- Different cloud providers provide different tools for managing security
- Defenders must be familiar with the tools from cloud providers.
- Log collection and management needs to include cloud assets
- You do know what your assets are, right?
- Assume breach!

## Summary

- Cloud is a new paradigm requiring careful planning.
- Securing cloud resources isn't straight forward.
- Many items that apply to on-premises also applies to cloud.

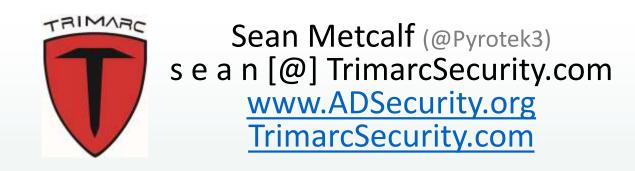

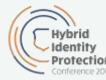

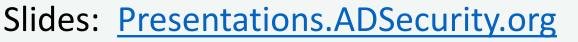

## References

Azure AD

https://docs.microsoft.com/en-us/azure/active-directory/active-directory-whatis

Azure AD Connect https://docs.microsoft.com/en-us/azure/active-directory/connect/active-directoryaadconnect

Azure AD Domain Services https://docs.microsoft.com/en-us/azure/active-directory-domain-services/activedirectory-ds-overview

Amazon AWS Directory FAQ https://aws.amazon.com/directoryservice/faqs/

Azure Security Center https://docs.microsoft.com/en-us/azure/security-center/security-center-intro

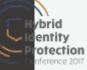

Cloud App Security <u>https://docs.microsoft.com/en-us/cloud-app-security/what-is-cloud-app-security</u>

## References

Azure Network Security Best Practices https://docs.microsoft.com/en-us/azure/security/azure-security-network-securitybest-practices

Azure security best practices and patterns <a href="https://docs.microsoft.com/en-us/azure/security/security-best-practices-and-patterns">https://docs.microsoft.com/en-us/azure/security/security-best-practices-and-patterns</a>

Azure virtual machine security best practices https://docs.microsoft.com/en-us/azure/security/azure-security-best-practices-vms

Azure identity & access security best practices <u>https://docs.microsoft.com/en-us/azure/security/azure-security-identity-management-best-practices</u>

Security Best Practices for Windows Azure Solutions - Download Center http://download.microsoft.com/download/7/8/a/78ab795a-8a5b-48b0-9422fddeee8f70c1/securitybestpracticesforwindowsazuresolutinsfeb2014.docx

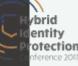

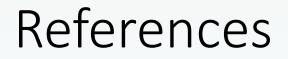

Amazon AWS PowerShell https://aws.amazon.com/powershell/

Google Cloud PowerShell https://cloud.google.com/powershell/

Microsoft Azure PowerShell <u>https://docs.microsoft.com/en-us/powershell/azure/install-azurerm-ps?view=azurermps-4.1.0</u>

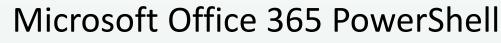

https://technet.microsoft.com/en-us/library/dn975125.aspx

## References

OWA-Toolkit <u>https://github.com/johnnyDEP/OWA-Toolkit</u>

MailSniper: Invoke-PasswordSprayOWA https://github.com/dafthack/MailSniper

Patator: https://github.com/lanjelot/patator

LyncSniper: https://github.com/mdsecresearch/LyncSniper https://www.mdsec.co.uk/2017/04/penetration-testing-skype-for-businessexploiting-the-missing-lync/

Detectify - AWS S3 Miconfigurations Explained https://blog.detectify.com/2017/07/13/aws-s3-misconfiguration-explained-fix/

Infiltrate 2017: Cloud Post Exploitation Techniques - Andrew Johnson & Sacha Faust https://vimeo.com/214855977

## References

The AWS Security Best Practices white paper https://d0.awsstatic.com/whitepapers/Security/AWS Security Best Practices.pdf

The EC2 Instances Best Practices white paper <u>https://aws.amazon.com/articles/1233/</u>

Finding API keys <u>https://hackernoon.com/how-to-use-environment-variables-keep-your-</u> <u>secret-keys-safe-secure-8b1a7877d69c</u>

AWS Credential Management https://github.com/awslabs/git-secrets

AWS re:Invent 2016: Automating Security Event Response, from Idea to Code to Execution <u>https://www.youtube.com/watch?v=x4GkAGe65vE</u>

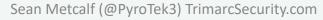